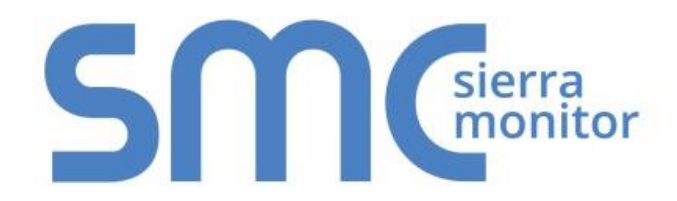

# **FieldServer FS-8700-16 BACnet PTP - Serial**

# **Driver Manual**

**(Supplement to the FieldServer Instruction Manual)**

**APPLICABILITY & EFFECTIVITY**

**Effective for all systems manufactured after November 2015**

Kernel Version: 2.01 Document Revision: 1

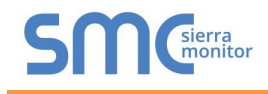

# Contact Information:

Thank you for purchasing the FieldServer.

Please call us for Technical support of the FieldServer product.

Contact Information:

Sierra Monitor Corporation 1991 Tarob Court Milpitas, CA 95035

Contact number: +1 408 262-6611 +1 800 727-4377

Email: [info@sierramonitor.com](mailto:info@sierramonitor.com) 

Website: www.sierramonitor.com

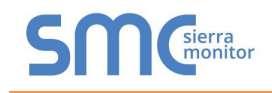

# **TABLE OF CONTENTS**

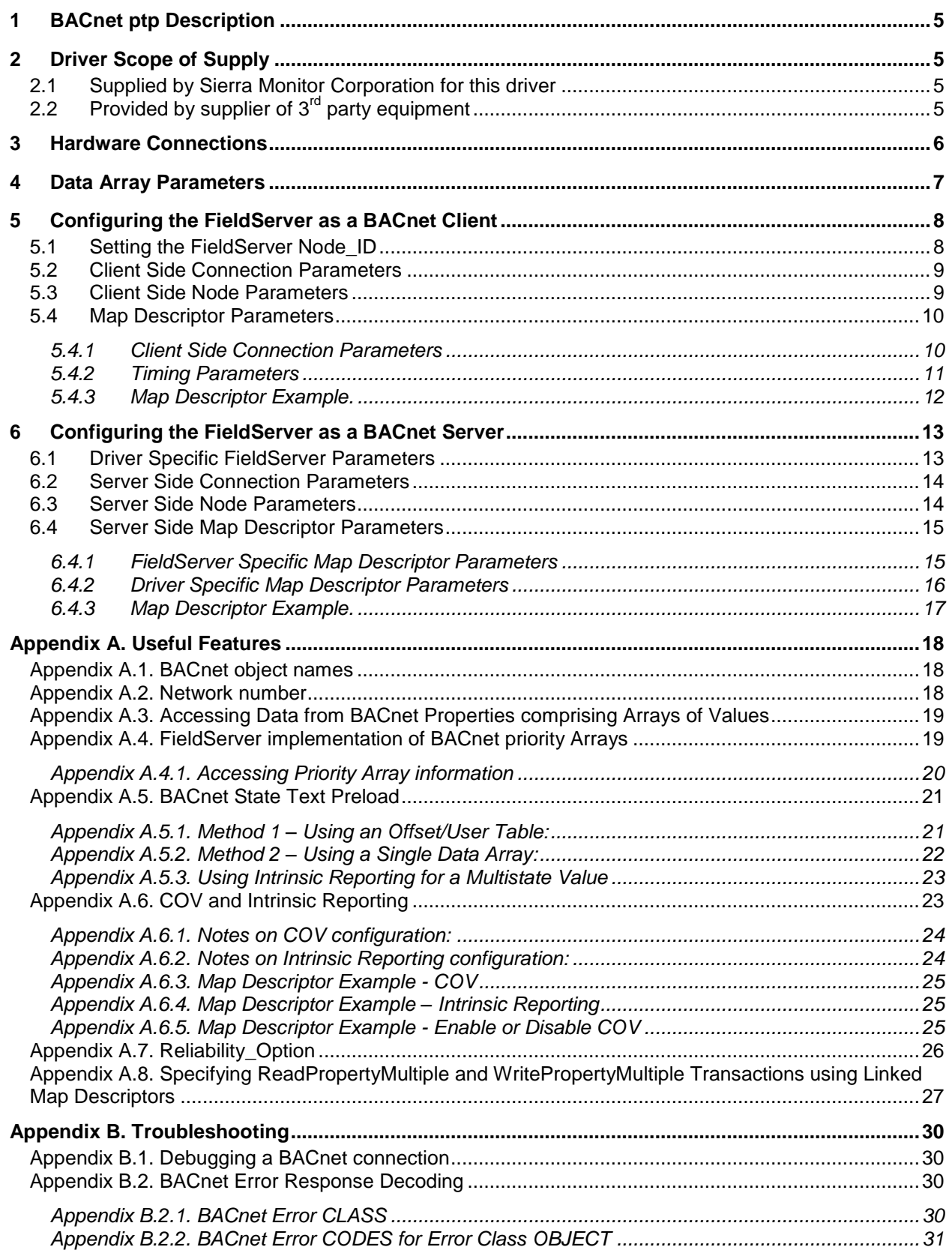

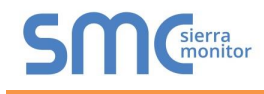

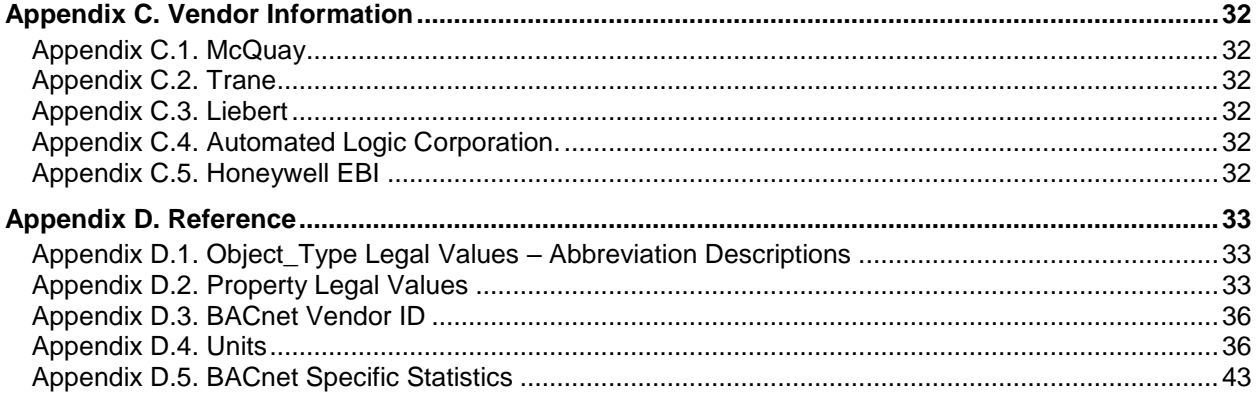

# **LIST OF FIGURES**

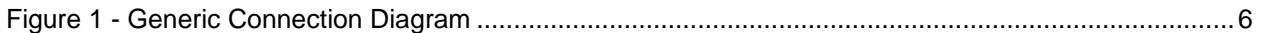

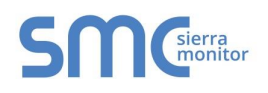

#### <span id="page-4-0"></span>1 **BACNET PTP DESCRIPTION**

The BACnet PTP driver allows the FieldServer to transfer data to and from devices using the BACnet protocol over a serial RS-232 physical layer. The FieldServer can emulate either a Server or Client.

All information in a BACnet system is represented in terms of objects. The Object Identifier is a 32-bit code that identifies the type of Object (also identified by the Object\_Type Property) and its "Instance" number, which together uniquely identify the Object within its BACnet device. Theoretically, a BACnet device could have over four million Objects of a particular type. The Object\_Name is a text string, which has a unique capability. BACnet devices may broadcast queries for devices that contain Objects with a specific Object\_Name. This can greatly simplify project setup.

BACnet requires one Device Object to be present in every BACnet device. The Device Object makes information about the device and its capabilities available to other devices on the networks. Before one BACnet device starts control-related communications with another, it needs to obtain some of the information presented by the other device's Device Object. Unlike other Objects, the Device Object's Instance number must be unique across the entire BACnet internetwork because it is used to uniquely identify the BACnet devices. It may be used to conveniently identify the BACnet device from other devices during installation.

Standard object types are used to hold real time data and other information. Each Object Type is referenced by a number, for example 0 represents an Analog Input.

Each Object consists of a number of prescribed properties, the main property being the Present\_Value. Objects are monitored and controlled through their properties. The Analog Input Object is representative of the Objects involved directly with control elements and many of its Properties reflect this.

The information that follows describes how to expand upon the factory defaults provided in the configuration files included with the FieldServer.

#### <span id="page-4-1"></span>2 **DRIVER SCOPE OF SUPPLY**

#### <span id="page-4-2"></span>2.1 Supplied by Sierra Monitor Corporation for this driver

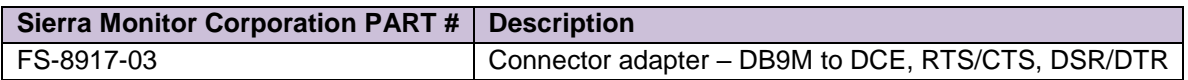

### <span id="page-4-3"></span>2.2 Provided by supplier of  $3<sup>rd</sup>$  party equipment

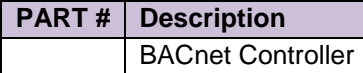

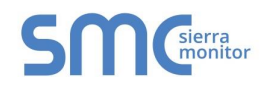

 $\overline{a}$ 

#### <span id="page-5-0"></span>3 **HARDWARE CONNECTIONS**

It is possible to connect a BACnet device to any of the eight RS-232<sup>1</sup> ports. These ports just need to be configured for BACnet in the configuration file.

Configure the device according to manufacturer's instructions

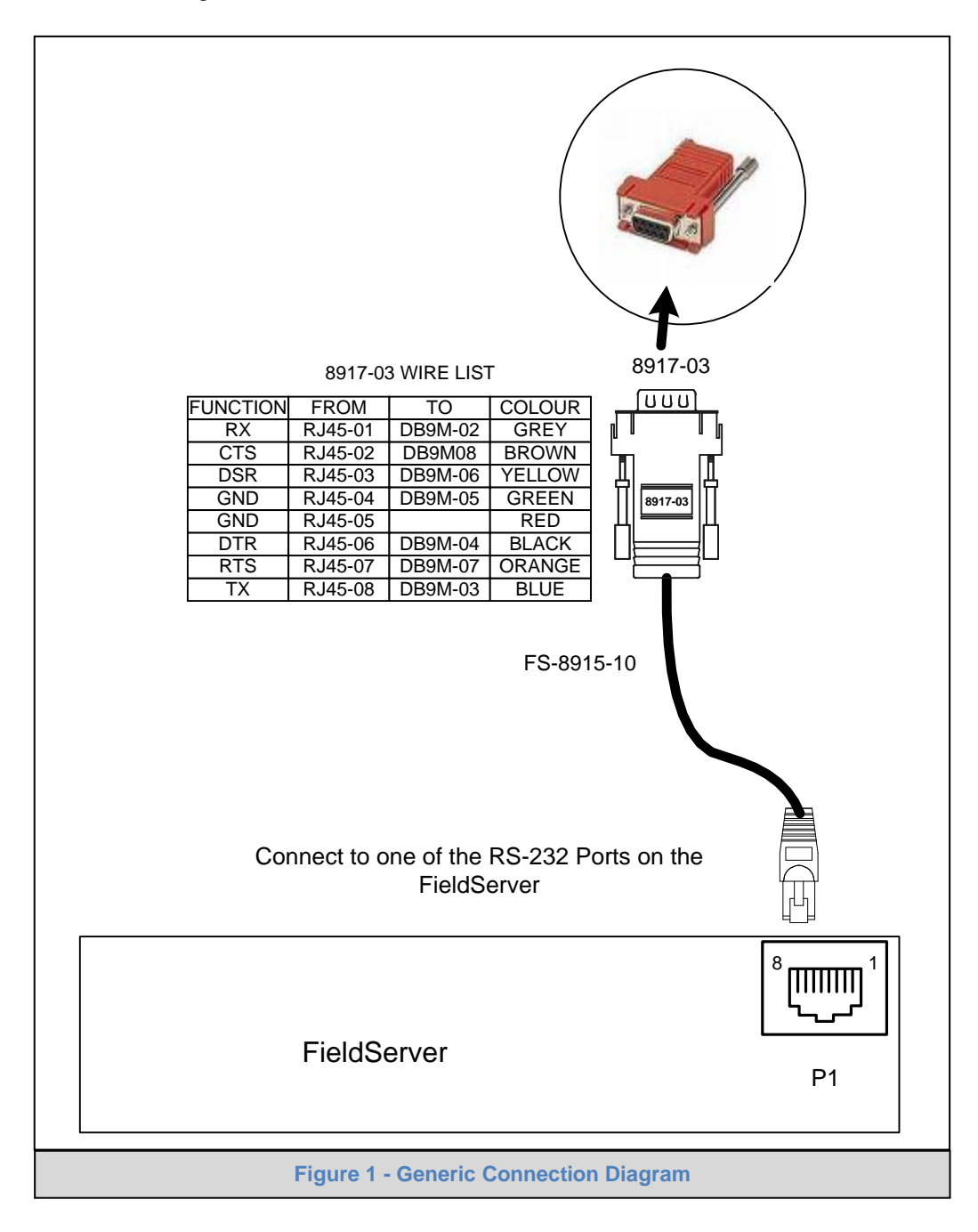

<sup>&</sup>lt;sup>1</sup> Not all ports shown are necessarily supported by the hardware. Consult the appropriate Instruction manual for details of the ports available on specific hardware.

# <span id="page-6-0"></span>4 **DATA ARRAY PARAMETERS**

Data Arrays are "protocol neutral" data buffers for storage of data to be passed between protocols. It is necessary to declare the data format of each of the Data Arrays to facilitate correct storage of the relevant data.

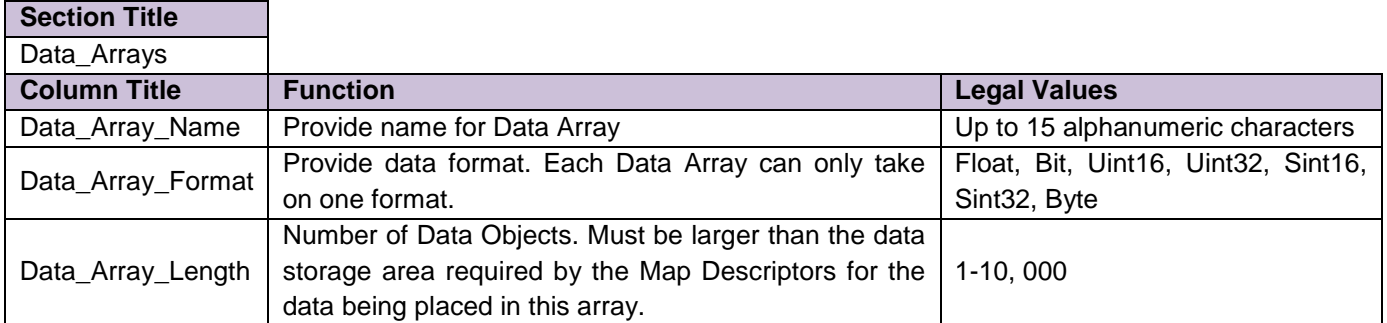

#### **Example**

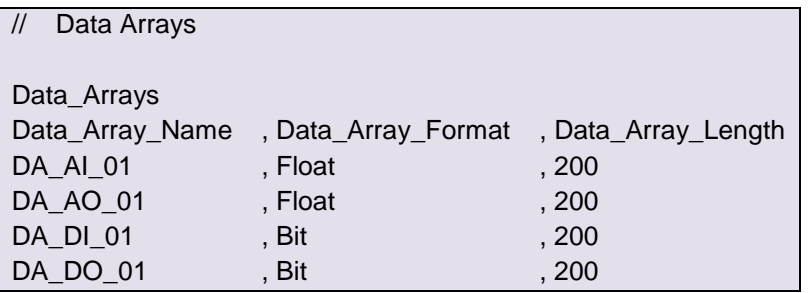

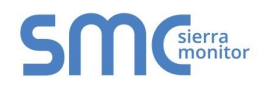

#### <span id="page-7-0"></span>5 **CONFIGURING THE FIELDSERVER AS A BACNET CLIENT**

For a detailed discussion on FieldServer configuration, please refer to the FieldServer Instruction Manual. The information that follows describes how to expand upon the factory defaults provided in the configuration files included with the FieldServer (See ".csv" sample files provided with the FieldServer).

This section documents and describes the parameters necessary for configuring the FieldServer to communicate with a BACnet PTP Server.

The configuration file tells the FieldServer about its interfaces, and the routing of data required. In order to enable the FieldServer for BACnet communications, the driver independent FieldServer buffers need to be declared in the "Data Arrays" section, the destination device addresses need to be declared in the "Client Side Nodes" section, and the data required from the Servers needs to be mapped in the "Client Side Map Descriptors" section. Details on how to do this can be found below.

#### <span id="page-7-1"></span>5.1 Setting the FieldServer Node\_ID

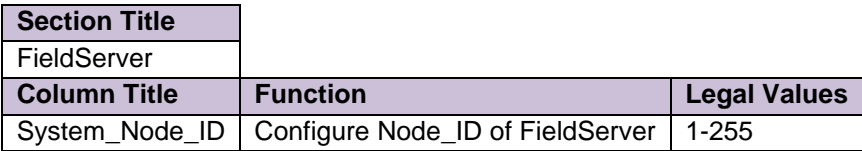

#### **Example**

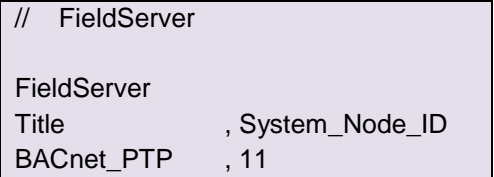

#### <span id="page-8-0"></span>5.2 Client Side Connection Parameters

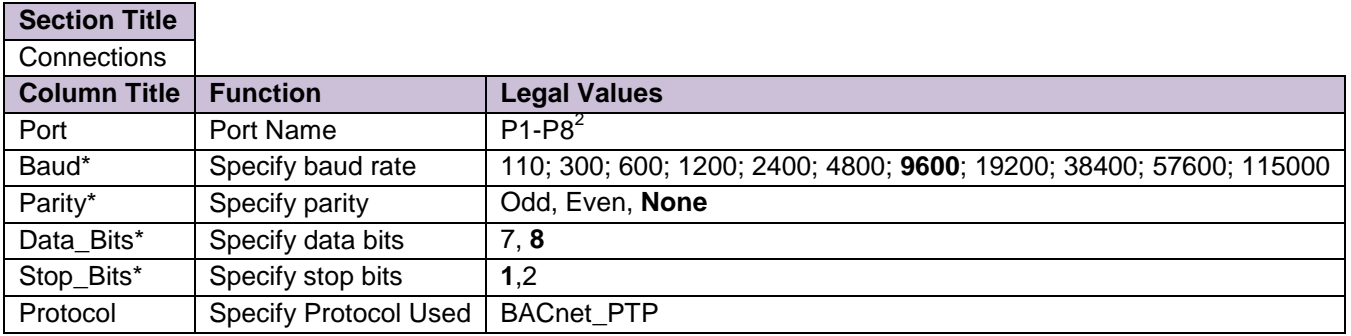

#### **Example**

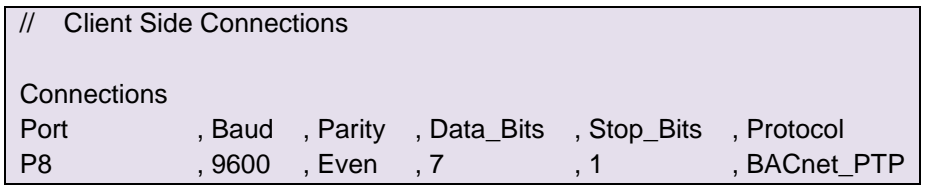

#### <span id="page-8-1"></span>5.3 Client Side Node Parameters

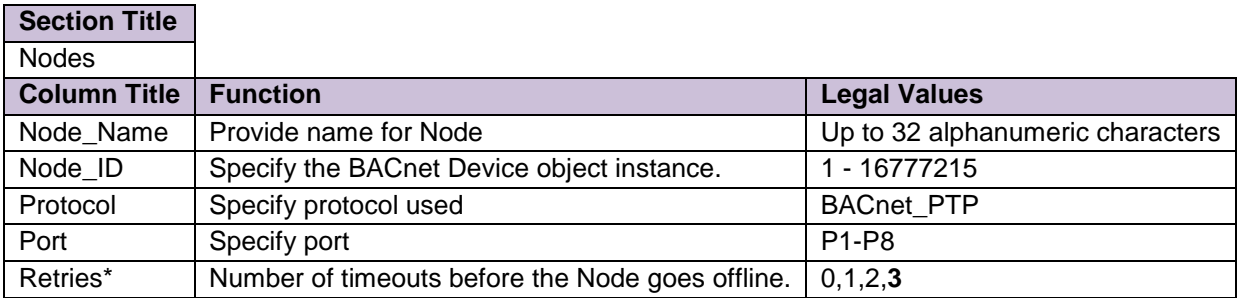

#### **Example**

 $\overline{a}$ 

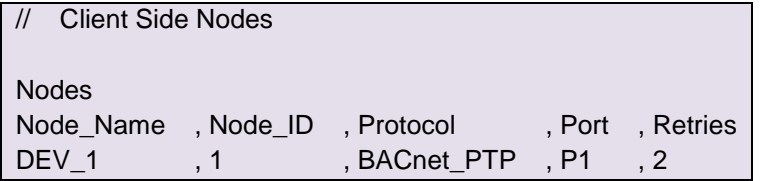

 $2$  Not all ports shown are necessarily supported by the hardware. Consult the appropriate Instruction manual for details of the ports available on specific hardware.

### <span id="page-9-0"></span>5.4 Map Descriptor Parameters

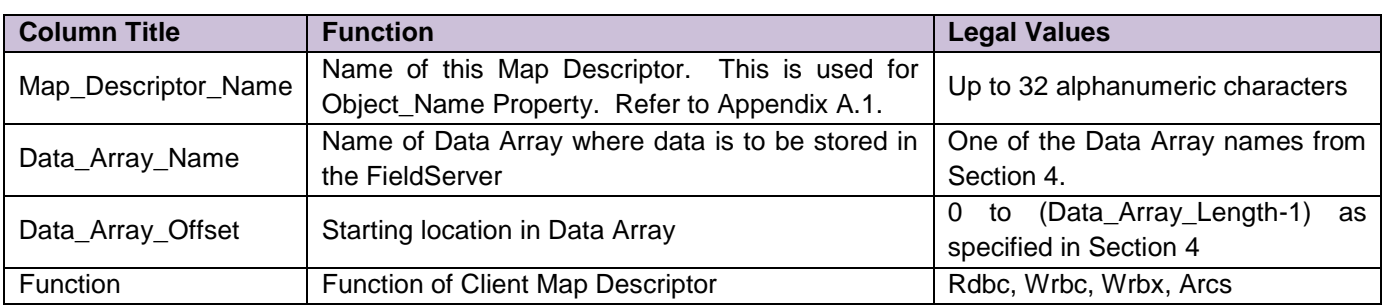

# <span id="page-9-1"></span>5.4.1 Client Side Connection Parameters

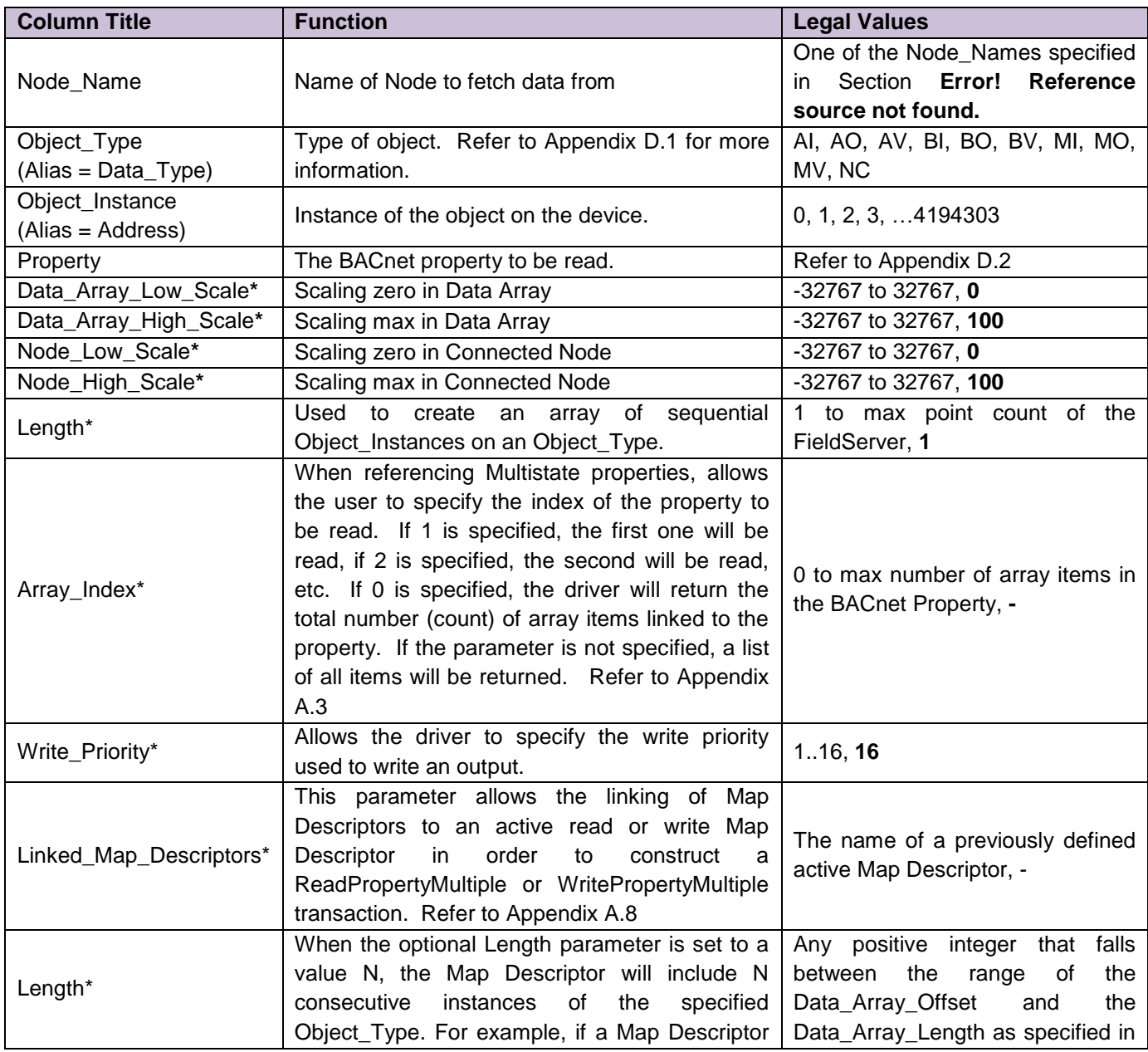

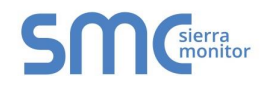

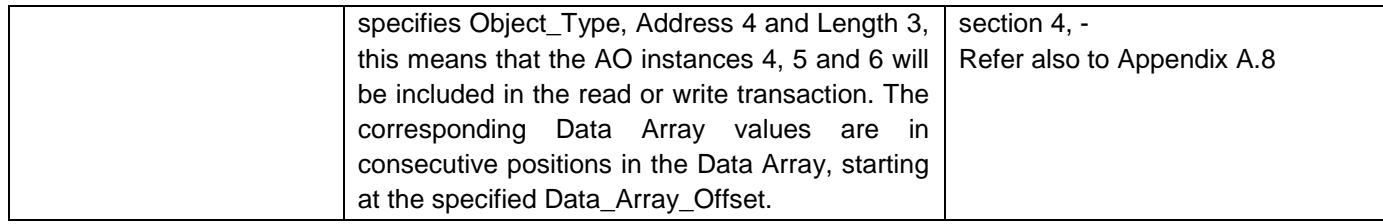

<span id="page-10-0"></span>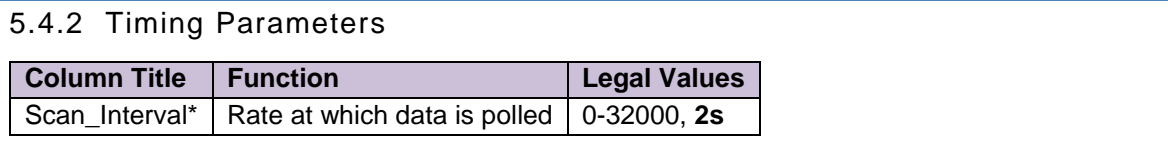

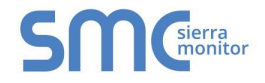

5.4.3 Map Descriptor Example.

#### // Client Side Map Descriptors

<span id="page-11-0"></span>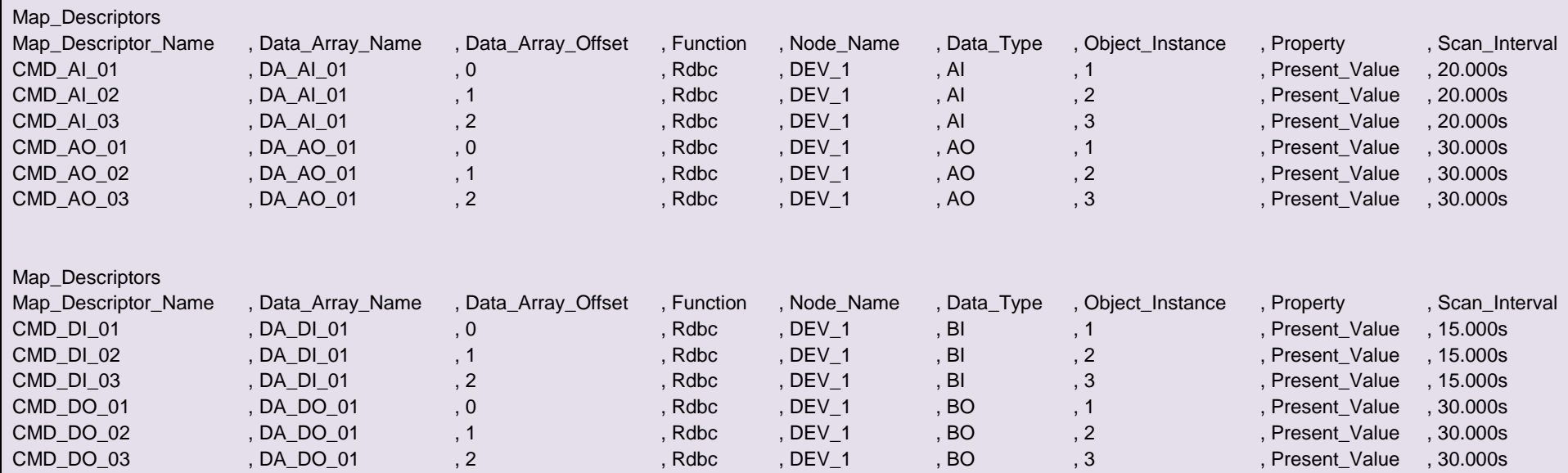

#### <span id="page-12-0"></span>6 **CONFIGURING THE FIELDSERVER AS A BACNET SERVER**

For a detailed discussion on FieldServer configuration, please refer to the FieldServer Configuration Manual. The information that follows describes how to expand upon the factory defaults provided in the configuration files included with the FieldServer (See ".csv" sample files provided with the FieldServer).

This section documents and describes the parameters necessary for configuring the FieldServer to communicate with a BACnet PTP Client.

The configuration file tells the FieldServer about its interfaces, and the routing of data required. In order to enable the FieldServer for BACnet communications, the driver independent FieldServer buffers need to be declared in the "Data Arrays" section, the FieldServer virtual node(s) needs to be declared in the "Server Side Nodes" section, and the data to be provided to the clients needs to be mapped in the "Server Side Map Descriptors" section. Details on how to do this can be found below.

Note that in the tables, \* indicates an optional parameter, with the bold legal value being the default.

#### <span id="page-12-1"></span>6.1 Driver Specific FieldServer Parameters

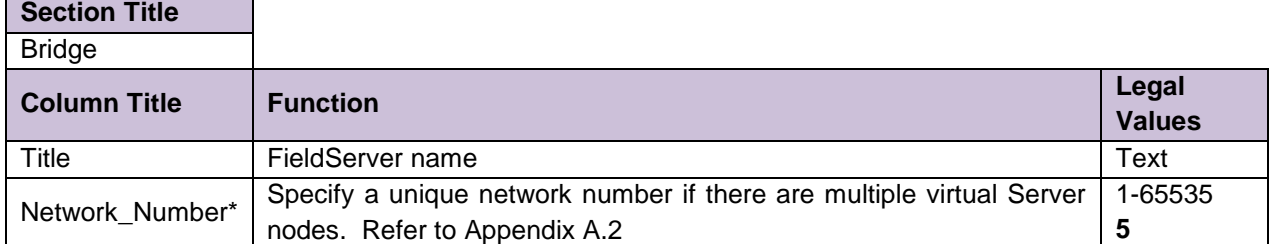

#### **Example**

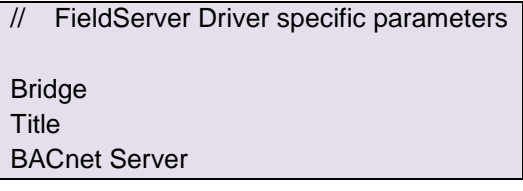

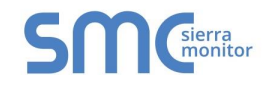

#### <span id="page-13-0"></span>6.2 Server Side Connection Parameters

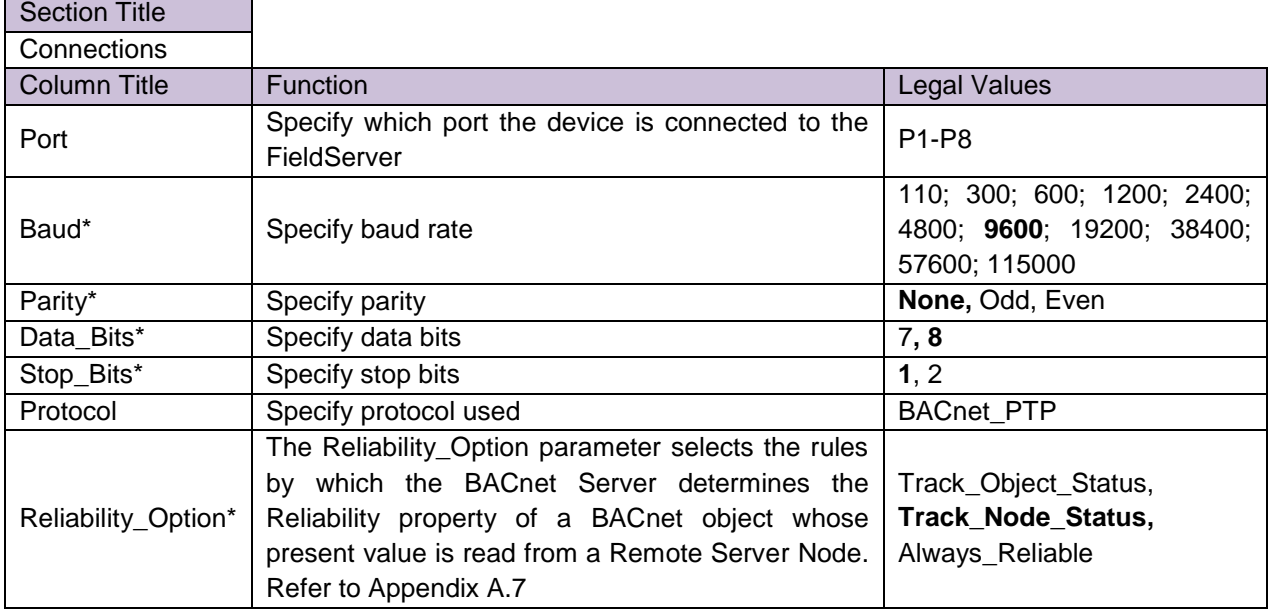

#### **Example**

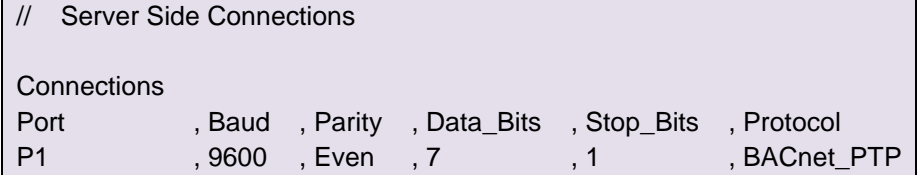

### <span id="page-13-1"></span>6.3 Server Side Node Parameters

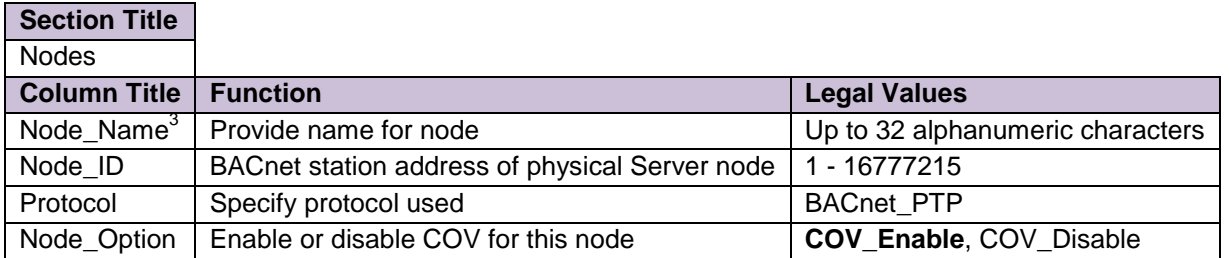

#### **Example**

 $\overline{a}$ 

| Server Side Nodes |                     |              |  |
|-------------------|---------------------|--------------|--|
| <b>Nodes</b>      |                     |              |  |
| Node Name         | , Node ID, Protocol |              |  |
| Virtual DEV 11    | .11                 | , BACnet PTP |  |

 $3$  When using the Trane Tracer Summit Workstation System, this name will appear as the object name

<sup>&</sup>lt;sup>4</sup> Note that Port is not declared in the Server Side Nodes

### <span id="page-14-0"></span>6.4 Server Side Map Descriptor Parameters

# <span id="page-14-1"></span>6.4.1 FieldServer Specific Map Descriptor Parameters

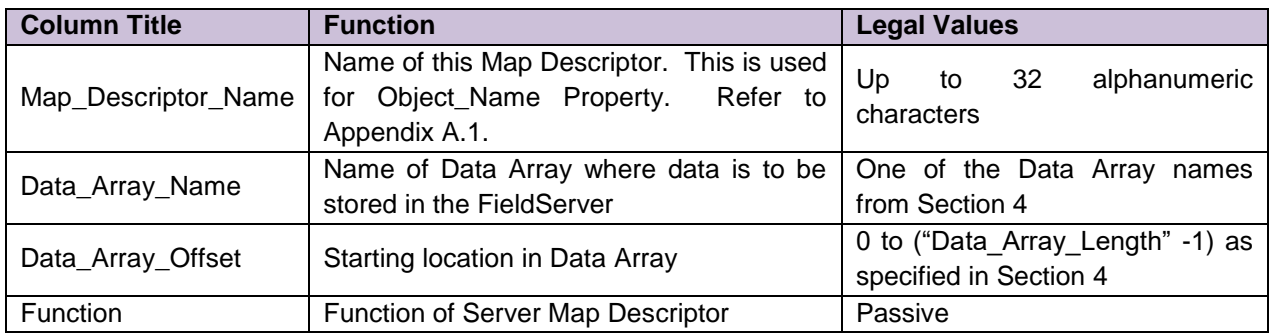

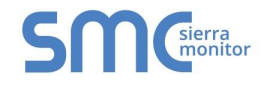

<span id="page-15-1"></span>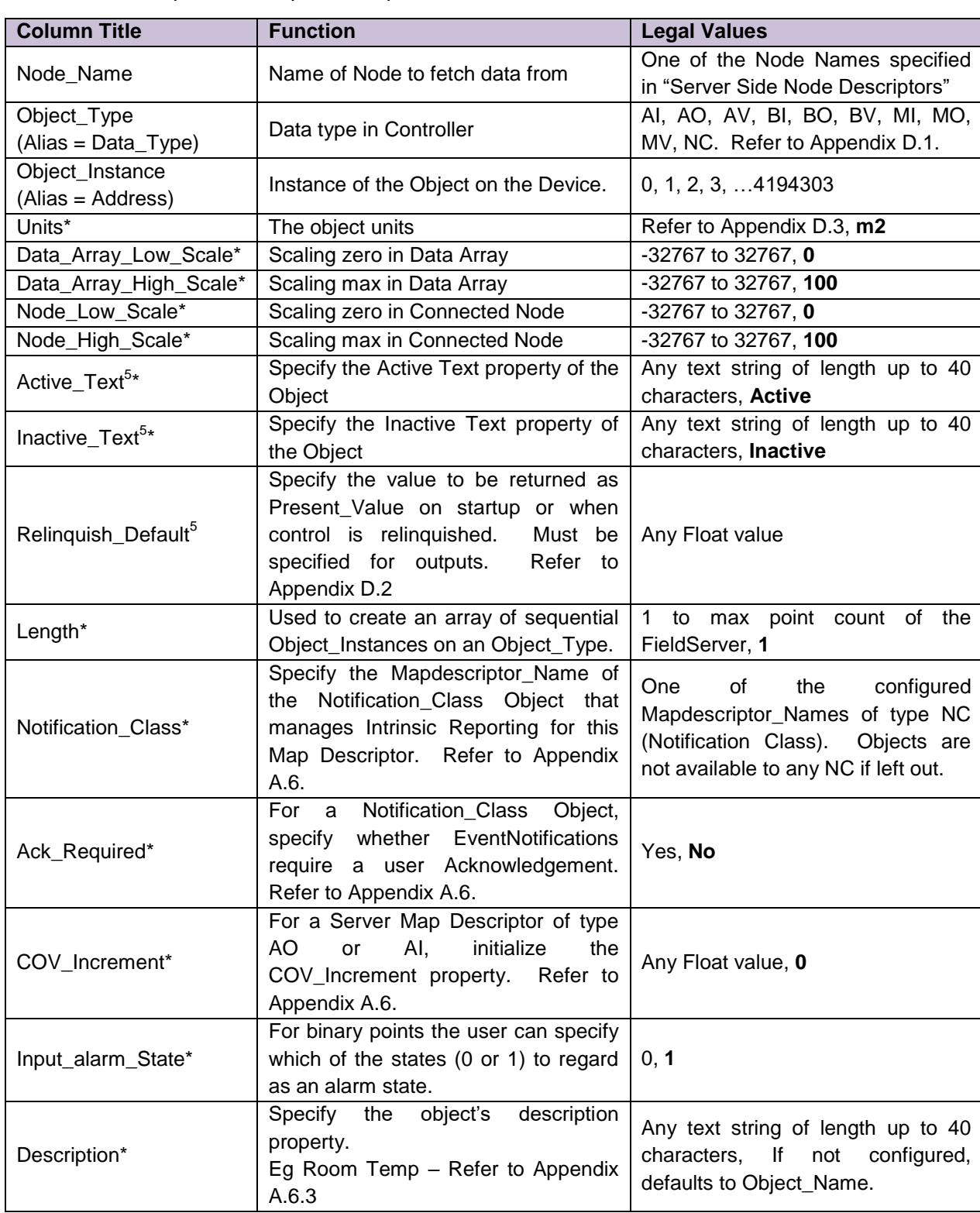

# <span id="page-15-0"></span>6.4.2 Driver Specific Map Descriptor Parameters

 $\overline{a}$ 

<sup>&</sup>lt;sup>5</sup> See the BACnet DFS to determine if a particular object supports this property

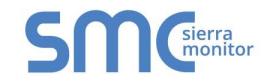

#### 6.4.3 Map Descriptor Example.

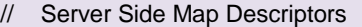

<span id="page-16-0"></span>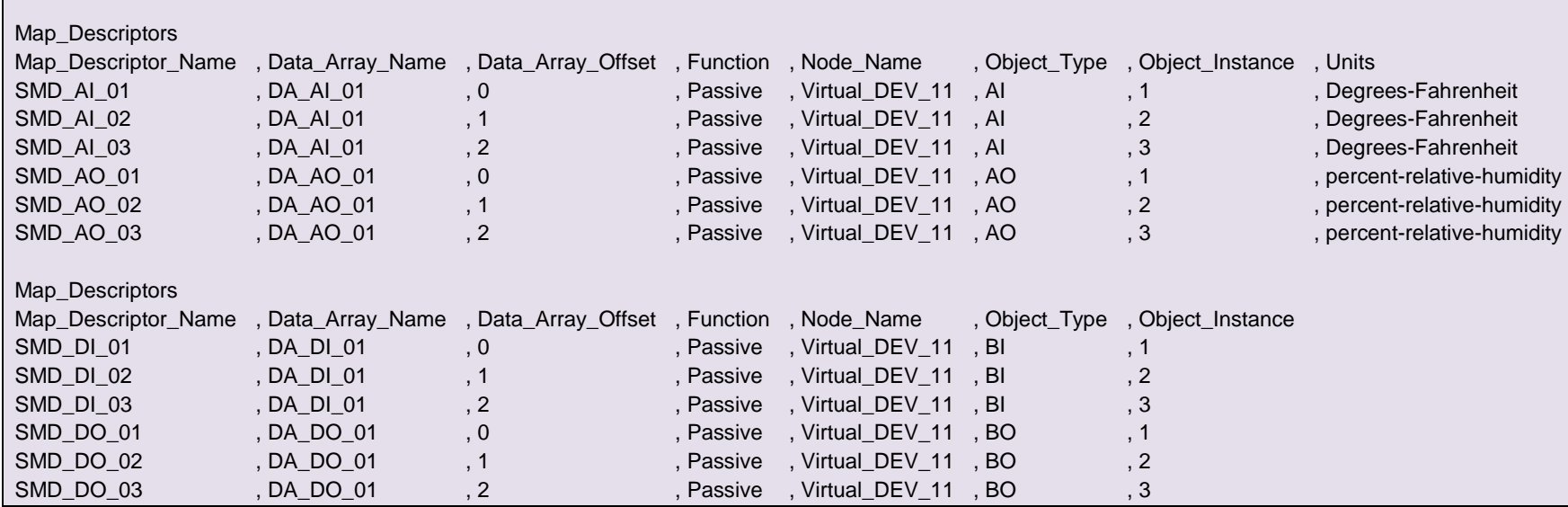

#### <span id="page-17-0"></span>Appendix A. USEFUL FEATURES

#### <span id="page-17-1"></span>Appendix A.1. BACnet object names

When an external BACnet Client builds a list of Object Names, the BACnet Server Map Descriptor names determine the BACnet Object Name. If the Map Descriptor length is greater than 1, the Object Name will be suffixed with the index into the Map Descriptor. For example, if the Map Descriptor name is SMD\_AI\_01 and the length 3, then the Object Names will be SMD\_AI\_01[0], SMD\_AI\_01[1] and SMD\_AI\_01[2].

#### <span id="page-17-2"></span>Appendix A.2. Network number

If multiple BACnet Nodes are specified on the Server side, the FieldServer automatically defaults to virtual operation. In effect, the FieldServer simulates a software router. BACnet identifies this FieldServer using a combination of it's network number and IP/MAC address. The default Network number of a FieldServer is 5. If there is more than one FieldServer on a BACnet intranet with multiple nodes, the default network number of the additional FieldServers will need to be changed and a unique number allocated to each.

A unique network number will need to be assigned if *both* of the following conditions are true:

- The FieldServer has multiple BACnet Server nodes.
- There is more than one FieldServer on a network which includes multiple BACnet nodes.

To override the FieldServer's default network number 5 include the following in the configuration file:

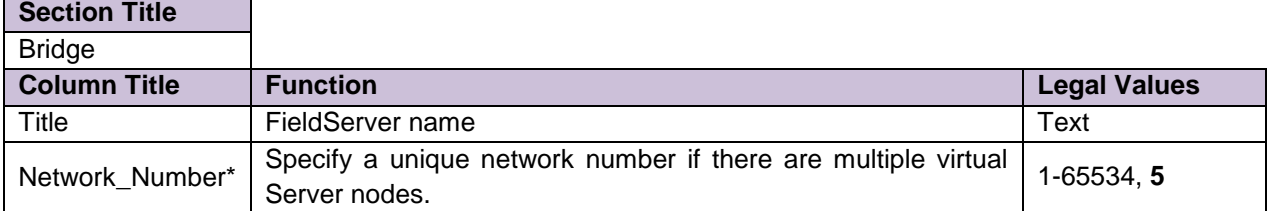

#### **Example**

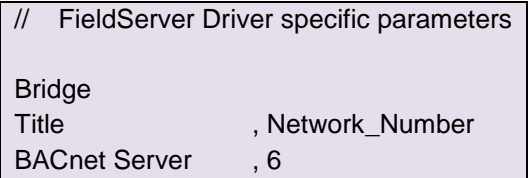

**Note:** While it is theoretically possible to have up to 65535 virtual nodes, it is recommended that a maximum of 32 is configured. If an application requires the configuration of more than 32 virtual nodes please consult FST.

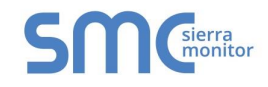

#### Appendix A.3. Accessing Data from BACnet Properties comprising Arrays of Values

Some BACnet Object properties (e.g. Priority\_Array) are arrays of values (the Priority\_Array property is an array of 16 values). In order to read a specific array entry, the Array\_Index must be specified in the Map Descriptor. Array\_Index is a Client Side Map Descriptor function

The following example shows a configuration that will read the Priority Array value at Array Index 7, belonging to Analog Output 1.

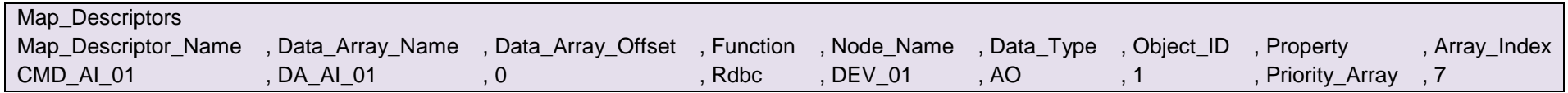

Details of the relevant BACnet properties and their associated arrays can be found in the BACnet Protocol Spec.

#### Appendix A.4. FieldServer implementation of BACnet priority Arrays

<span id="page-18-0"></span>When BACnet Output objects are written to the Server side of the FieldServer, an associated write priority is given to each write value. When the FieldServer receives the write value, it stores it to the Map Descriptor Priority Array Table at the specified priority. The Priority Array Table is then scanned and the value with the highest priority is stored to the Data Array location specified by the Map Descriptor.

When a Write "Relinquished" command is received, the value is removed from the Priority Array Table and the next highest value from the Priority Array Table is stored to the Data Array.

<span id="page-18-1"></span>If all values have been "Relinquished" from the Priority Array Table, then the Map Descriptors "Relinquish Default" value will be stored to the Data Array.

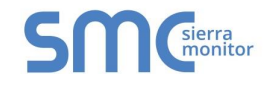

Appendix A.4.1. Accessing Priority Array information

The Priority Array table and its "In Use" (or Not Relinquished) state are stored internally to every Map Descriptor, and cannot be accessed directly. The information can be accessed indirectly by specifying the following Data Arrays which will maintain an exact copy of the Priority Array Table for the Map Descriptor.

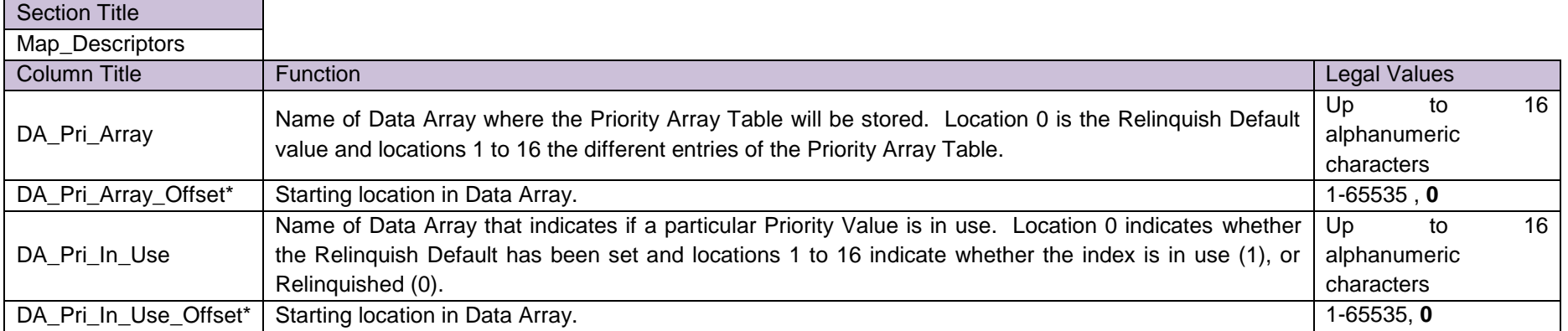

<span id="page-19-0"></span>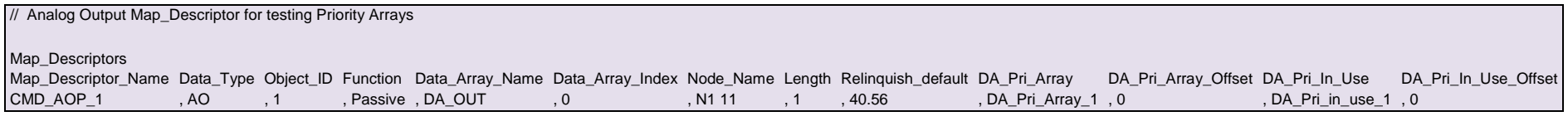

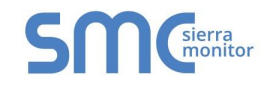

#### Appendix A.5. BACnet State Text Preload

BACnet Multistate Objects have a State\_Text property. This property is defined as an array of character strings representing descriptions of all possible states of the Present\_Value. The number of descriptions matches the number of states defined in the Number\_Of\_States property. The Present\_Value, interpreted as an integer, serves as an index into the array.

When Multistate Objects are configured on a BACnet Server it is necessary to define the State\_Text property. This section illustrates how to define the State\_Text character strings and how to associate these definitions with Multistate Server Map Descriptors.

The maximum permitted length of any State\_Text string is 50 characters.

<span id="page-20-1"></span><span id="page-20-0"></span>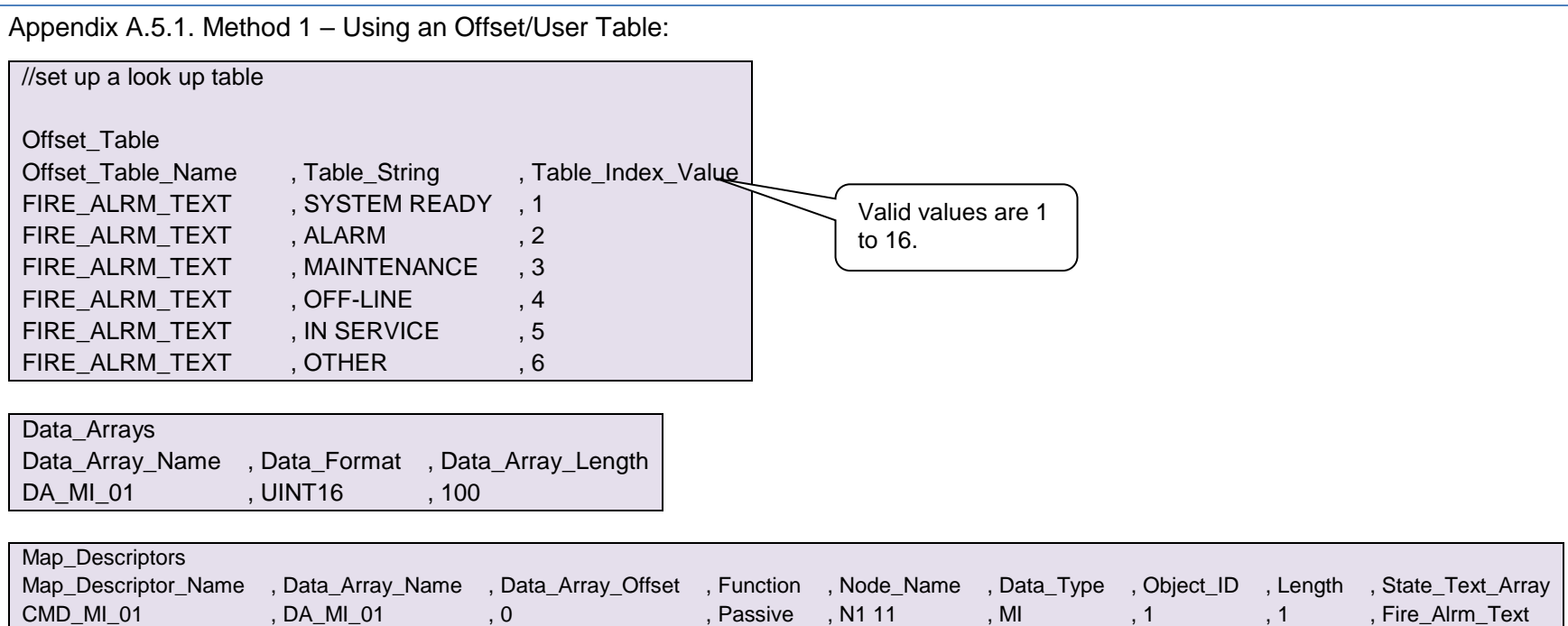

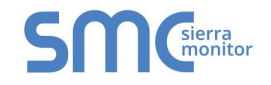

**IF** 

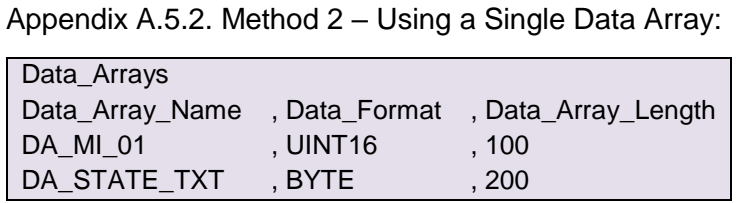

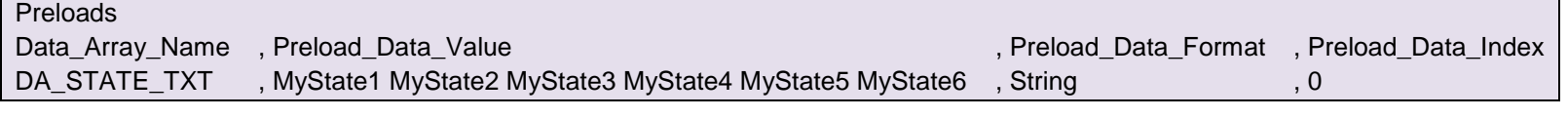

<span id="page-21-0"></span>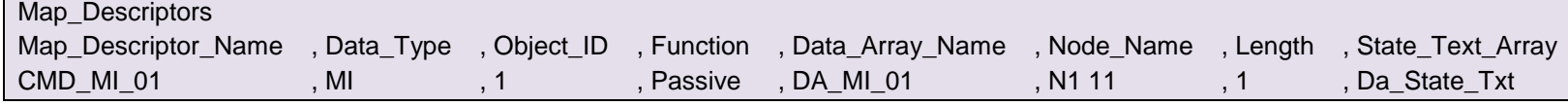

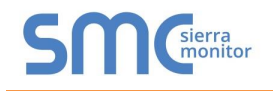

#### <span id="page-22-0"></span>Appendix A.5.3. Using Intrinsic Reporting for a Multistate Value

To use Intrinsic Reporting for a Multistate value, it is necessary to classify each of the states as either Normal, Alarm or Trouble. This is done by adding another column to the Offset\_Table, called Table User Value. Each state is then classified by inserting one of the following values in its row:

 $0 = normal$  $1 =$ alarm

 $2 =$  fault

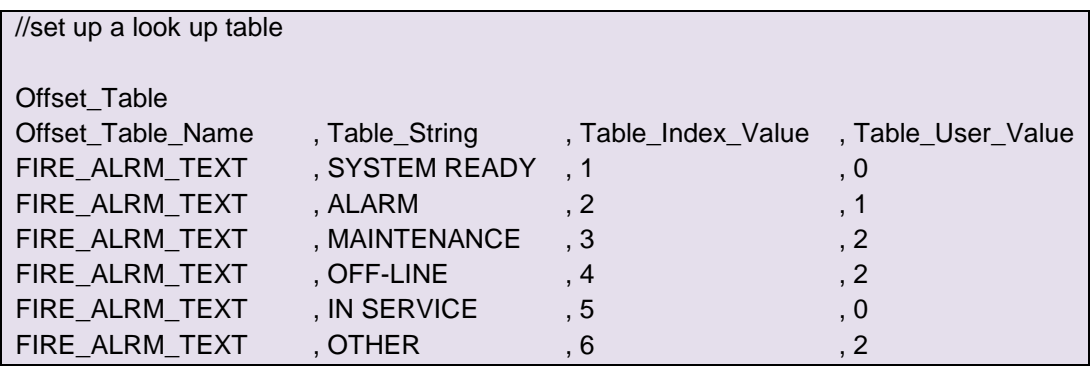

**Note**: The state value (Table\_Index\_Value) is an enumerated value between 1 and 16. Zero is not a valid value, but since many client side configurations will wake up with values of zero, the BACnet Server will treat a value of zero as a normal value (i.e. not as an alarm or fault value)

#### <span id="page-22-1"></span>Appendix A.6. COV and Intrinsic Reporting

The COV (Change of Value) and Intrinsic Reporting services are two distinct ways in which point values can be reported to a client workstation as they change, i.e. in an event-driven opposed to a polling method. This can increase performance dramatically compared to polling method alone. It also reduces network traffic significantly.

The services are suited to different purposes:

- COV is suited to value updates. On analog points the sensitivity can be set using the COV Increment property. Only changes larger than the COV Increment value will be reported.
- Intrinsic Reporting is used for alarming. It is implemented via Notification\_Class objects, which can receive subscriptions from client workstations that add themselves to the RecipientList property of a Notification Class object. Notifications are done using ConfirmedEventNotification or UnconfirmedEventNotification. Intrinsic Reporting also allows for alarms to be acknowledged (using the AcknowledgeAlarm service) and for all subscribed client workstations to be notified of alarm acknowledgements (using EventNotifications of type ACK\_NOTIFICATION).

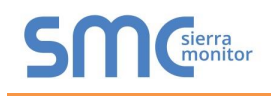

<span id="page-23-0"></span>Appendix A.6.1. Notes on COV configuration:

- No special configuration entries are needed to enable COVs. The service is enabled by default for all protocols except MSTP. Most client workstations will automatically subscribe to all points once they discover that the FieldServer supports COV services. This only applies to BACnet Objects - Property subscribes are not supported by the FieldServer. COV only works for BACnet Map Descriptors with length set to 1. If length is not specified, then it defaults to 1, so this is only a problem where length has been specified as greater than 1.
- The Node\_Option parameter can be configured to enable or disable COV. An example configuration is presented in [Appendix A.6.5](#page-24-2)
- For analog Server Map Descriptors the user may optionally configure a COV\_Increment value to adjust the reporting threshold. If it is not set the COV Increment defaults to zero.
- Change of Value (COV) Notifications are generated for all data objects for which a remote client has issued a SubscribeCOV-Request. COV subscription is on a per-point basis. The SubscribeCOV-Request regulates whether Notifications are Confirmed or Unconfirmed. The remote client may also write the COV\_Increment property in order to control the deadband for changes in analog values. The COV\_Increment property can be initialized via the configuration file by setting the COV\_Increment Map Descriptor Property. The value set by the configuration is an initial value that is loaded on startup. It would be replaced by any new value written by the Client

<span id="page-23-1"></span>Appendix A.6.2. Notes on Intrinsic Reporting configuration:

- Intrinsic Reporting is managed by Notification Class objects. At least one Notification Class object must be configured for Intrinsic Reporting to work.
- Each Data\_Object that is to be monitored by Intrinsic Reporting must be linked to a Notification Class object via the Notification\_Class Map Descriptor Property. For analog points alarm limits must be set up, and for binary points, the Input Alarm State must be set up.
- The Notification\_Class object contains properties that allow a client workstation to modify rules governing event reporting, such as Event\_Type, days of week, start and end times etc.
- The RecipientLists are non-volatile, and subscriptions must be renewed on system restart.

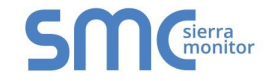

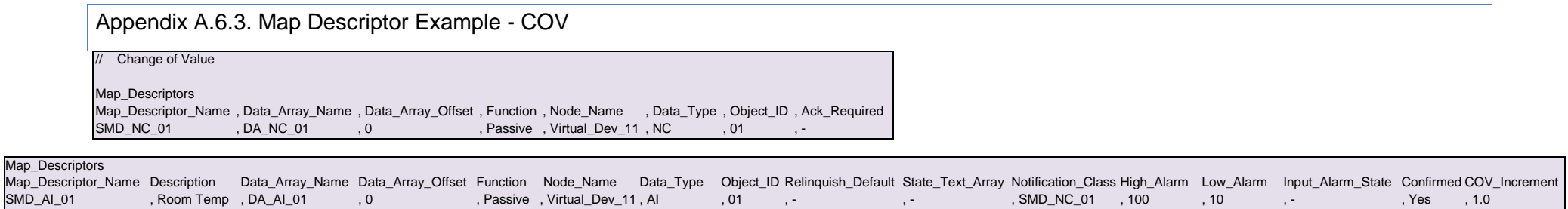

SMD\_AI\_01 , Room Temp , DA\_AI\_01 , 0 , Passive , Virtual\_Dev\_11 , AI , 01 , - , - , SMD\_NC\_01 , 100 , 10 , - , Yes , 1.0

#### Appendix A.6.4. Map Descriptor Example – Intrinsic Reporting

<span id="page-24-0"></span>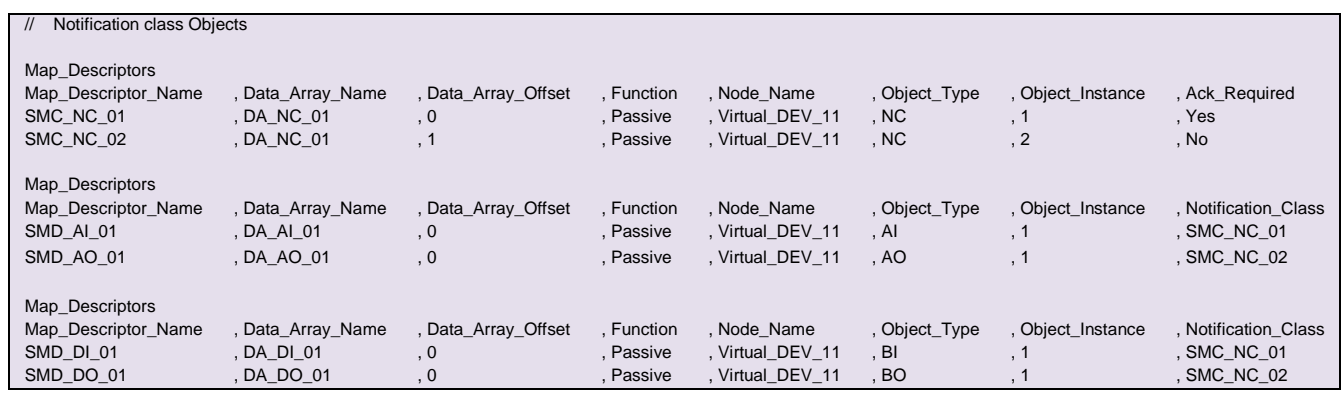

<span id="page-24-1"></span>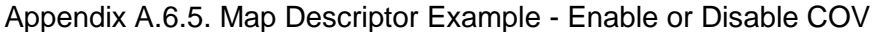

<span id="page-24-2"></span>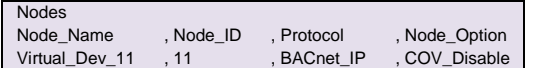

#### <span id="page-25-0"></span>Appendix A.7. Reliability\_Option

The Reliability\_Option parameter selects the rules by which the BACnet server determines the Reliability property of a BACnet object whose present value is read from a Remote Server Node.

There are two important events that can affect the reliability of a BACnet object:

- The responsible Remote Server Node is offline, i.e. the data cannot be updated
- A BACnet write request has been received by the BACnet Server. This causes the corresponding FieldServer data object to be expired until its value is updated by the next successful Read operation.

There are three options for translating these conditions to BACnet Reliability values:

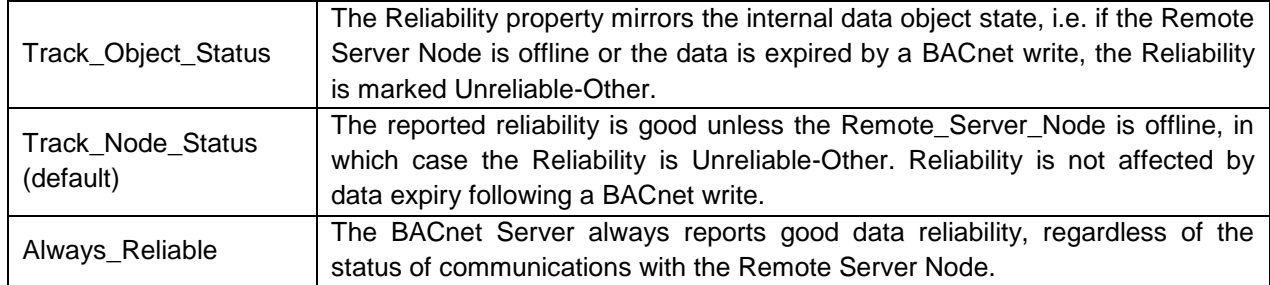

#### **Example:**

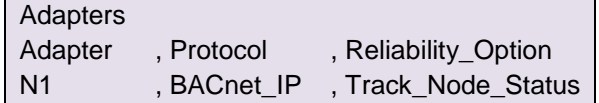

Note that this setting applies to all BACnet Nodes configured for a given BACnet Connection.

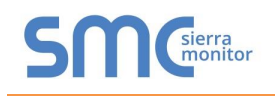

<span id="page-26-0"></span>Appendix A.8. Specifying ReadPropertyMultiple and WritePropertyMultiple Transactions using Linked Map Descriptors

The ReadPropertyMultiple (RPM) and WritePropertyMultiple (WPM) BACnet services allow many objects and attributes to be read and written in a single transaction. Since FieldServer Map Descriptors can only refer to a single object type and address range, a RPM or WPM transaction can be constructed by linking multiple Map Descriptors. This is done using the following components:

- an active read or write Map Descriptor that defines the behavior of the RPM or WPM transaction via:
	- Function, e.g. Rdbc, Arcs, Wrbc, Wrbx
	- Scan\_interval
	- Timeout
	- Length
- any number of Linked Map Descriptors specifying additional objects and data array locations to be included in the transaction. Each Linked Map Descriptor is specified with the following settings:
	- Linked\_Map\_Descriptor this is a reference by name to the active Map Descriptor described above, which controls the transaction
	- Function Passive Client
	- Length

The number of Linked Map Descriptors is limited by the maximum message length allowed for the BACnet driver in question. When too many Map Descriptors have been linked a SEGMENTATION\_NOT\_SUPPORTED error message will be generated on the first poll attempt. This message will recommend splitting the RPM or WPM transaction into multiple transactions, e.g.

DRV->BACnet : Linked Map Desc. "CMD\_WPM" is too long. Message Segmentation not supported.

Please split the transaction into multiple Linked Map Descriptors.

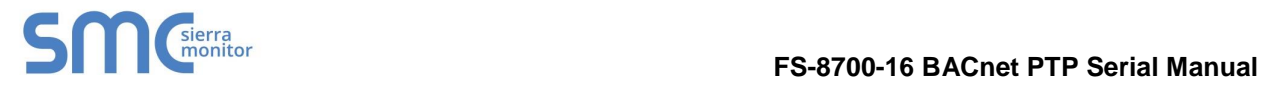

#### **Example:**

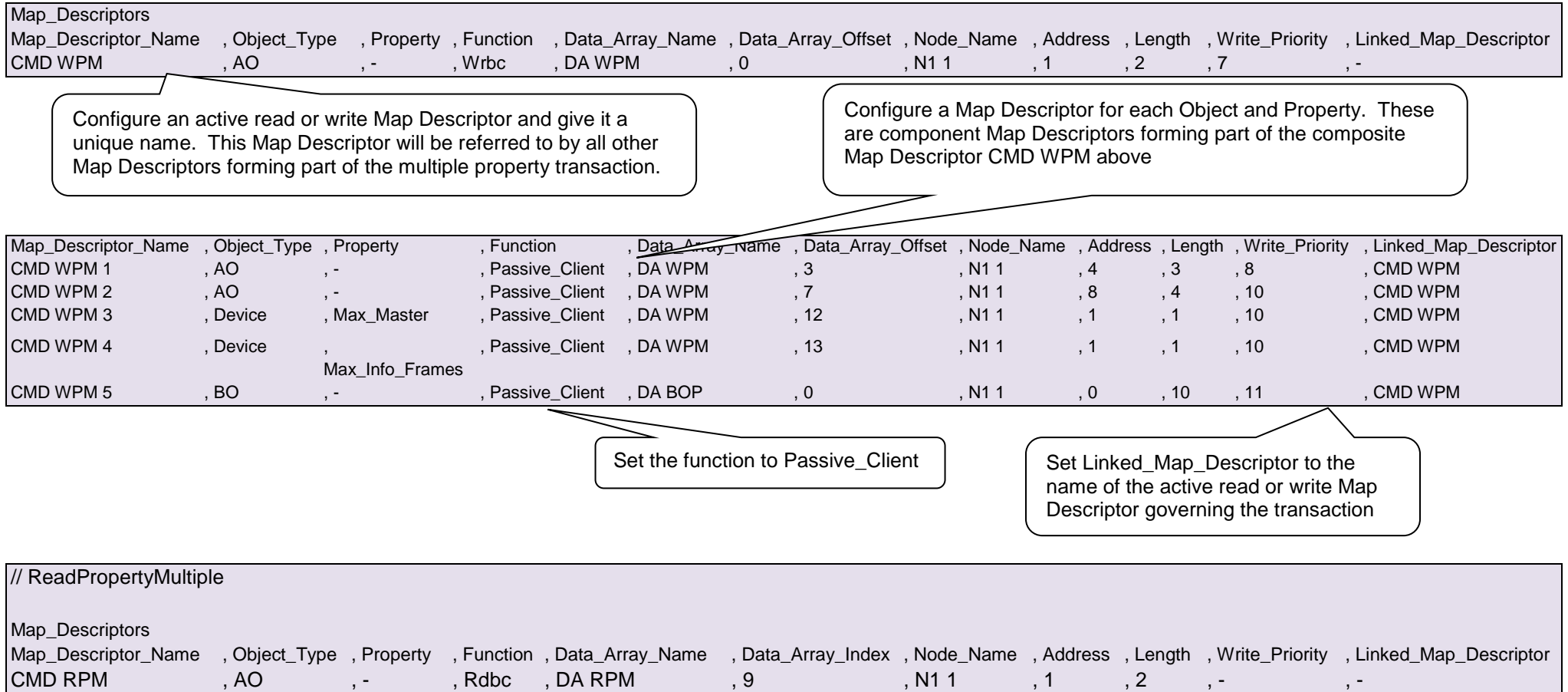

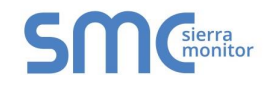

#### **FS-8700-16 BACnet PTP Serial Manual**

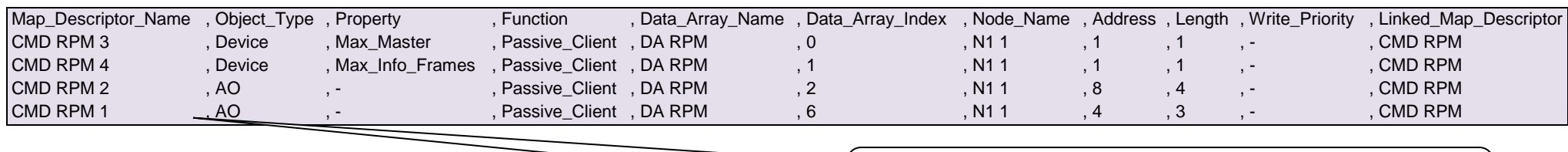

These map descriptors form part of the read transaction defined by Map Descriptor CMD RPM above

#### **Notes:**

- For the Present\_Value property it is permissible to set a Map Descriptor length >1. This will cause a read of the Present\_Value property of consecutive BACnet objects of the type defined by this Map Descriptor
- The number of properties that can be read or written at once is limited by the maximum APDU message length.
- Message segmentation is not supported.

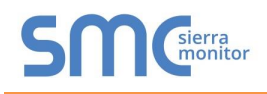

#### <span id="page-29-1"></span><span id="page-29-0"></span>Appendix B. TROUBLESHOOTING

#### Appendix B.1. Debugging a BACnet connection

- If duplicate Object\_Instances are configured in the FieldServer, the second call of the Instance will overwrite the first one. This may cause a BACnet Object to be "lost."
- If the Node Name configured on the BACnet Server Side of the configuration is not being indicated as the Device Name on the BACnet SCADA system, then the FieldServer is not communicating with the SCADA system. If the Device Object's name is being indicated, but the Present Value shows question marks, then it is likely that the Client side of the FieldServer is not communicating.
- Extra memory is required to store Map Descriptors that have the active/inactive text parameters specified. If the defaults are appropriate, do not specify these parameters. This will save memory and allow more Map Descriptors to be created
- When a BACnet\_PTP connection is established, and the connection is broken abruptly (for instance a power down), the DEVICE might not know immediately that this happened. If the FieldServer is then powered up again, it might take several seconds (up to 60 seconds) before polling will start again.

<span id="page-29-2"></span>Appendix B.2. BACnet Error Response Decoding

BACnet reports errors in the following format:

T02> 10/22 02:57 HEXDUMP : ERROR\_PDU T02> 10/22 02:57 0x19d2d 50 97 0f 91 02 91 2a T02> 10/22 02:57 BACnet -> Unexpected ERROR\_PDU : err\_class=2 err\_code=42

These can be decoded using the following tables:

#### <span id="page-29-3"></span>Appendix B.2.1. BACnet Error CLASS

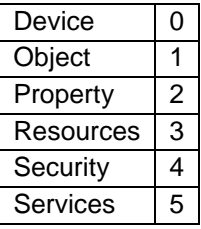

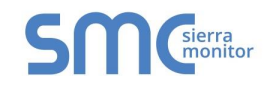

# <span id="page-30-0"></span>Appendix B.2.2. BACnet Error CODES for Error Class OBJECT

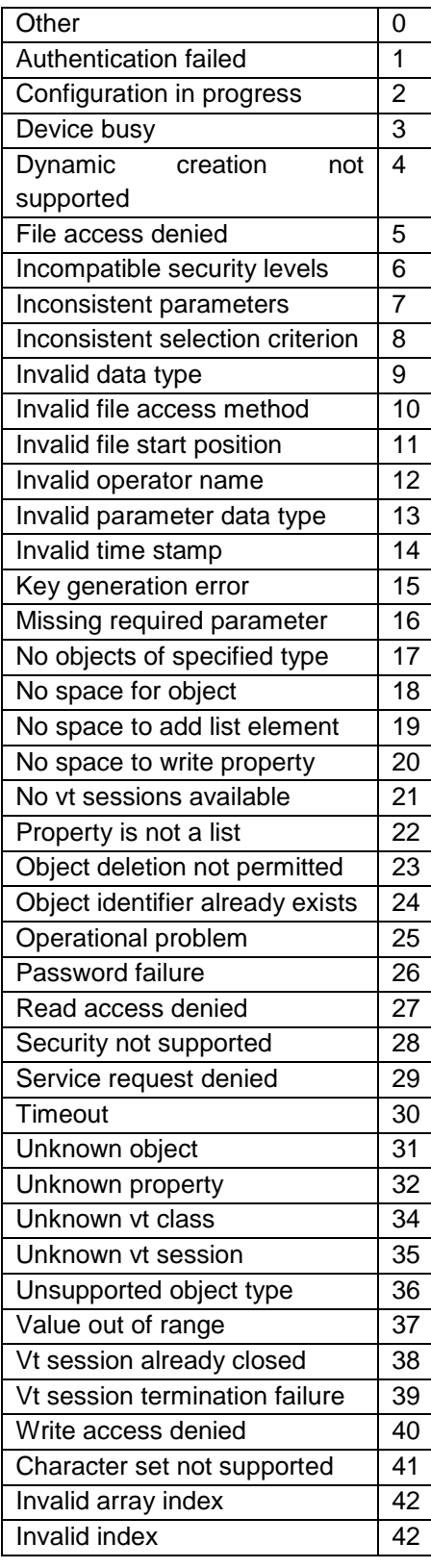

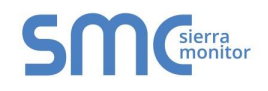

#### <span id="page-31-0"></span>Appendix C. VENDOR INFORMATION

#### <span id="page-31-1"></span>Appendix C.1. McQuay

McQuay Units are shipped with a default Device instance of the last 6 digits of the McQuay Serial number.

#### <span id="page-31-2"></span>Appendix C.2. Trane

When new points are added to the FieldServer it is important to restart the Summit Workstation or BCU, otherwise these new points may not be seen by the FieldServer.

Disconnect the FieldServer from the BACnet network when transferring images to the BCU.

Connection to a Trane BCU requires the purchase of a RTS to DB9M convertor. This is available form FST (Part # FS-8917-02)

<span id="page-31-3"></span>Appendix C.3. Liebert

Polling BACnet addresses that are not configured for Liebert systems may cause the connection to fail in older versions of Liebert. Please contact your Liebert supplier for more information.

#### <span id="page-31-4"></span>Appendix C.4. Automated Logic Corporation.

When an ALC module is powered up, and it does not detect valid BACnet/MSTP traffic on its MSTP port, then the module goes into a terminal mode and MSTP communications will not be intitiated.

When connecting the FieldServer to an ALC BACnet/MSTP module, always start the FieldServer first. Wait until the RUN Led is flashing on the FieldServer before powering up the MSTP module.

#### <span id="page-31-5"></span>Appendix C.5. Honeywell EBI

Honeywell EBI cannot process EventNotifications with ACK\_Required set to 1. The ACK\_Required property of Notification Class Map Descriptors configured for use with EBI must therefore be set to 0.

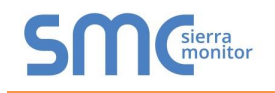

# <span id="page-32-0"></span>Appendix D. REFERENCE

<span id="page-32-1"></span>Appendix D.1. Object\_Type Legal Values – Abbreviation Descriptions

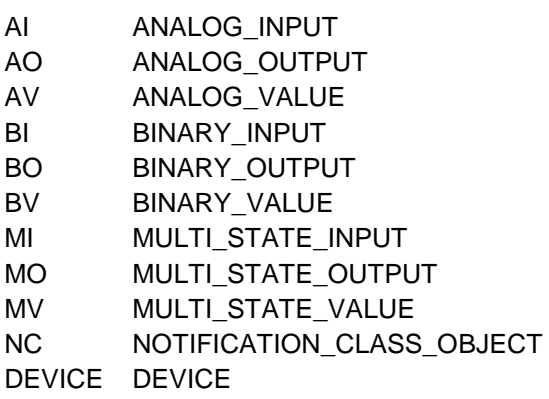

# <span id="page-32-2"></span>Appendix D.2. Property Legal Values

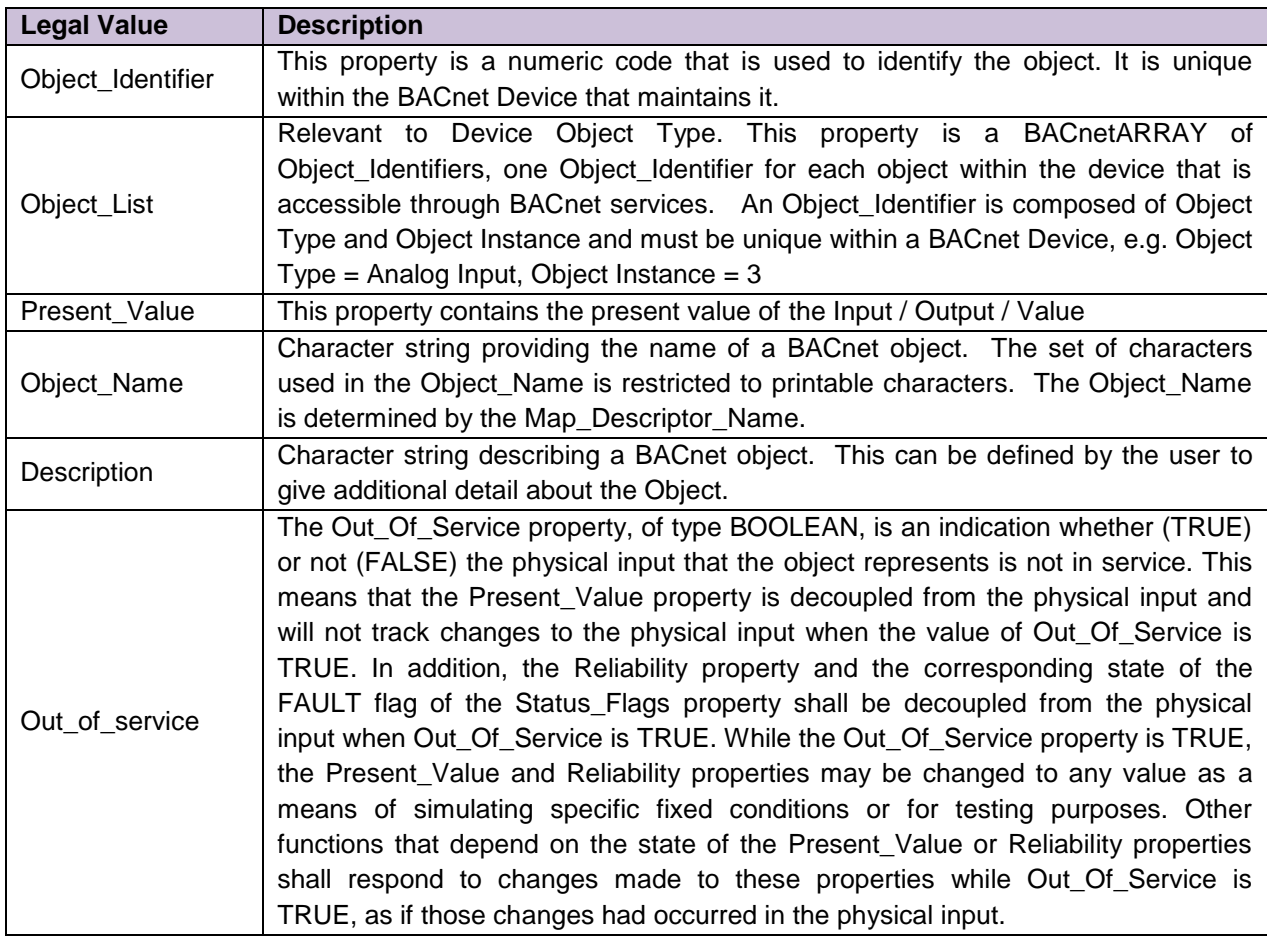

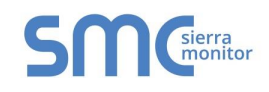

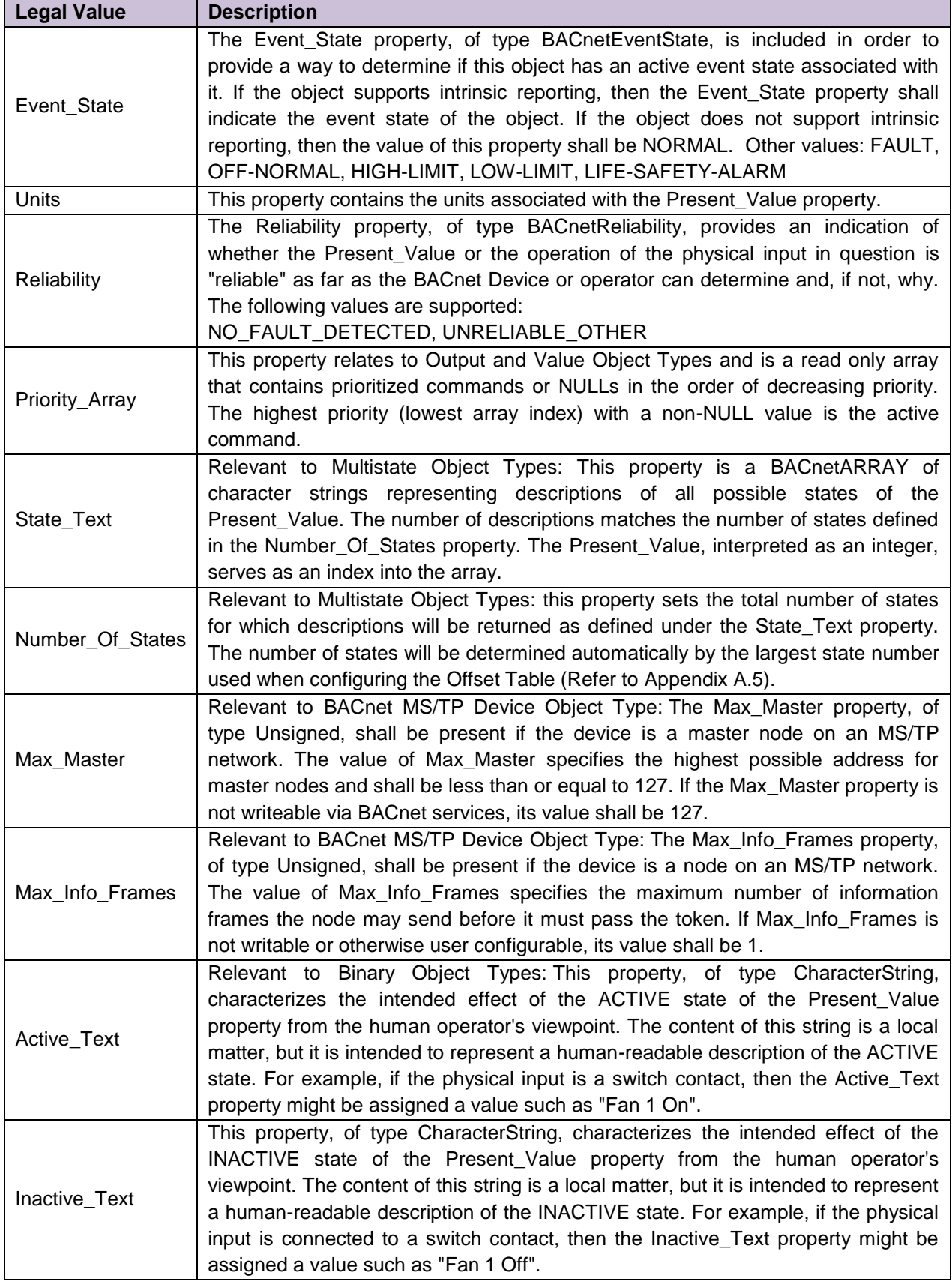

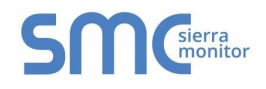

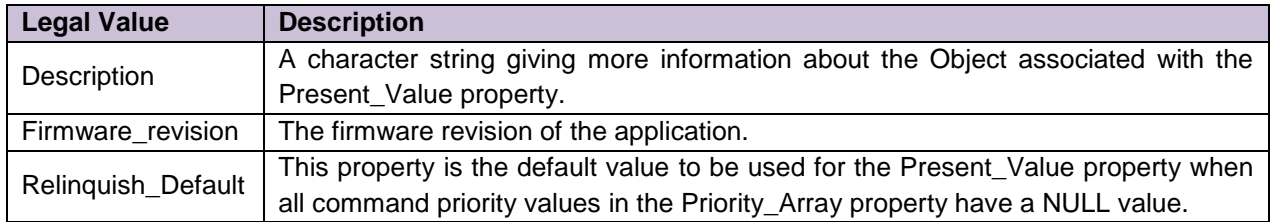

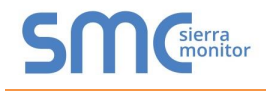

### <span id="page-35-0"></span>Appendix D.3. BACnet Vendor ID

BACnet Vendor Name: Sierra Monitor Corporation

BACnet Vendor ID: 37

#### <span id="page-35-1"></span>Appendix D.4. Units

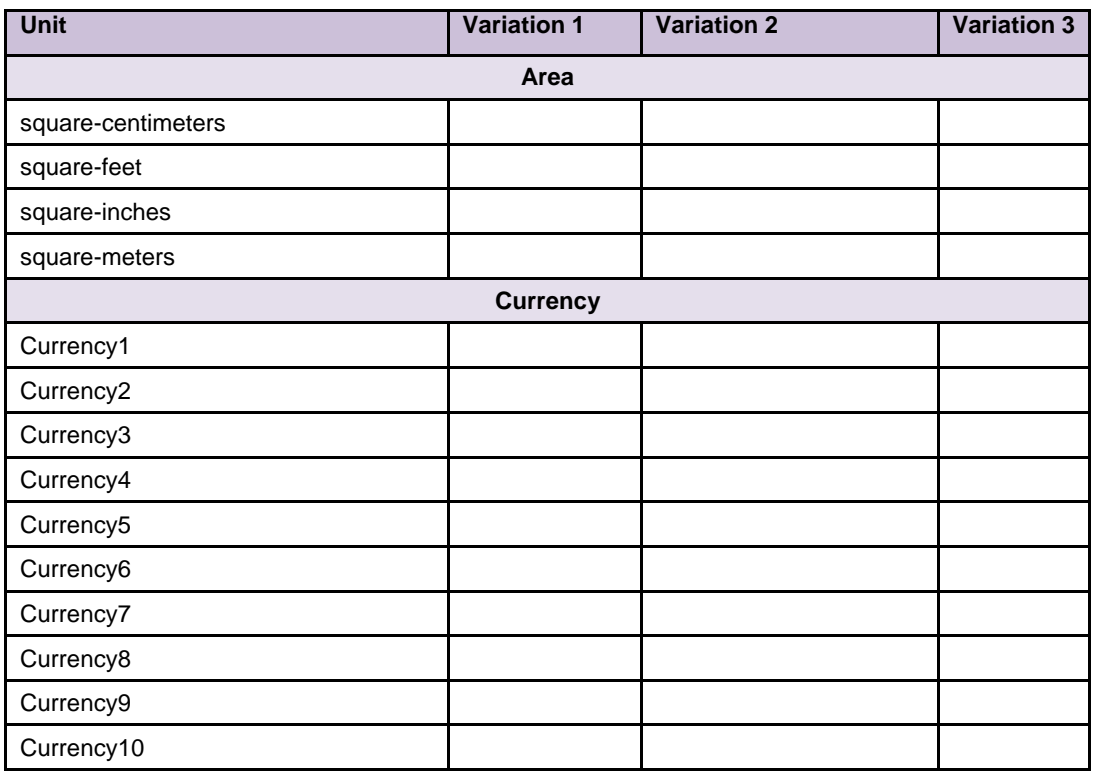

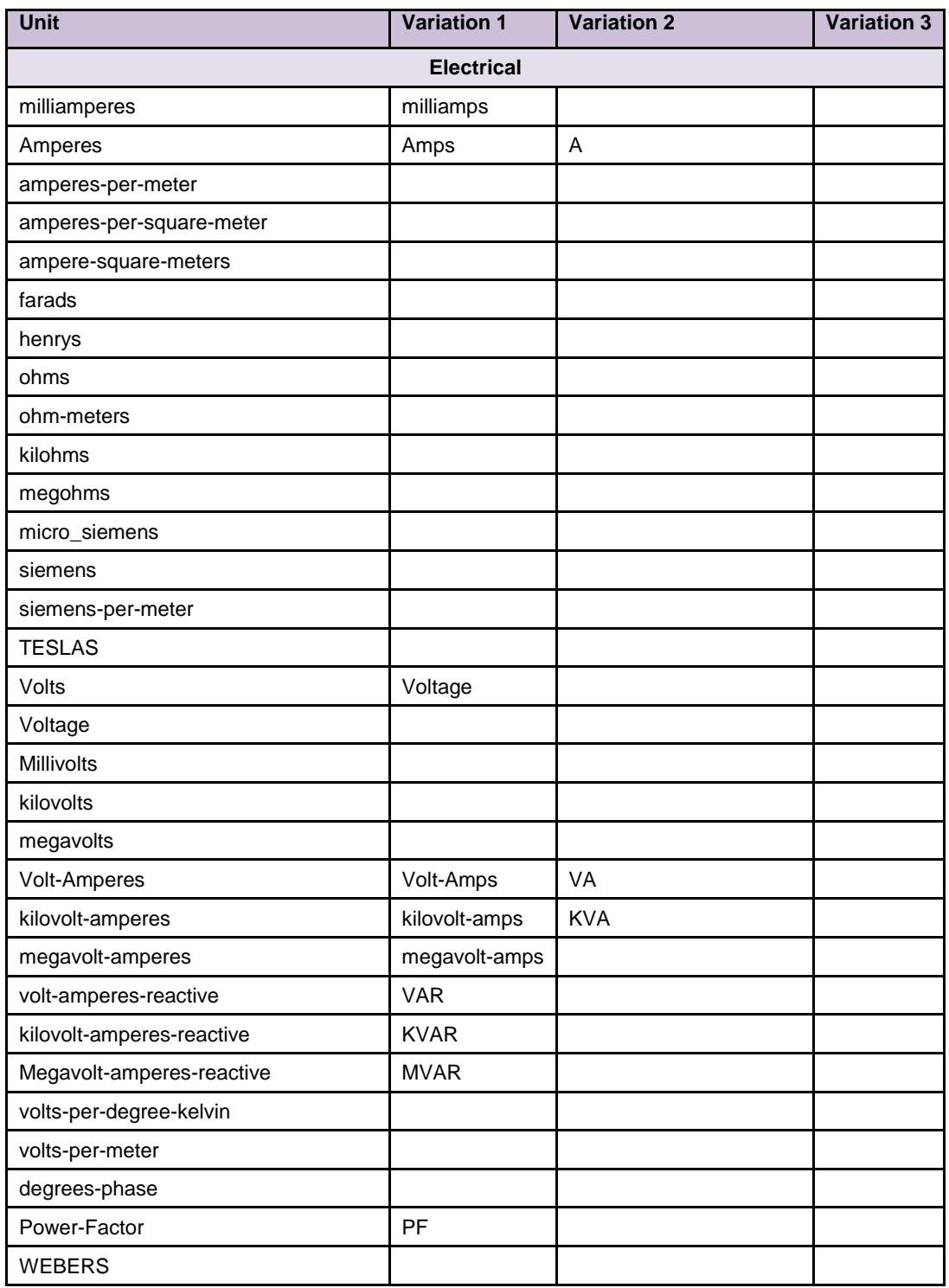

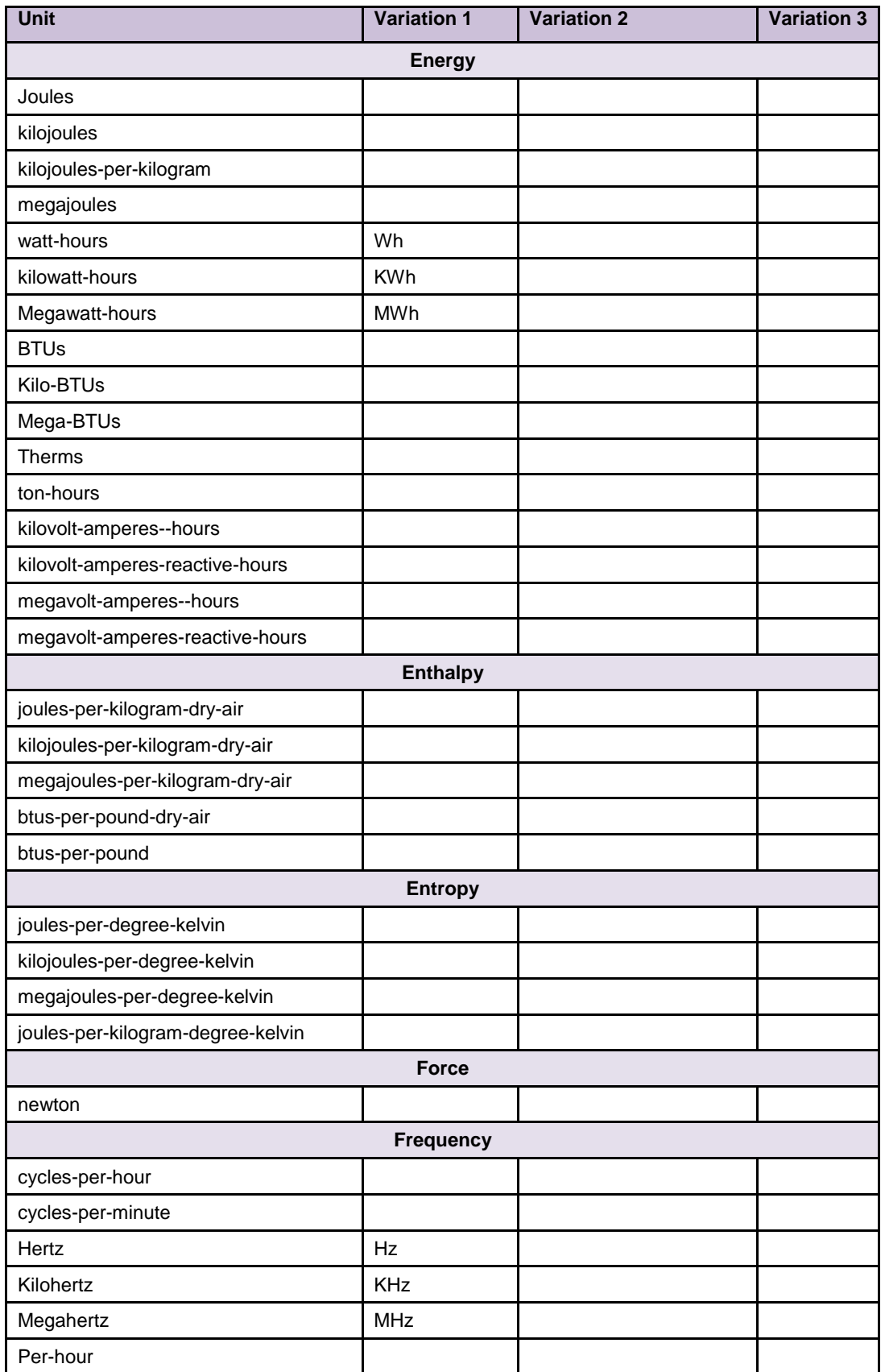

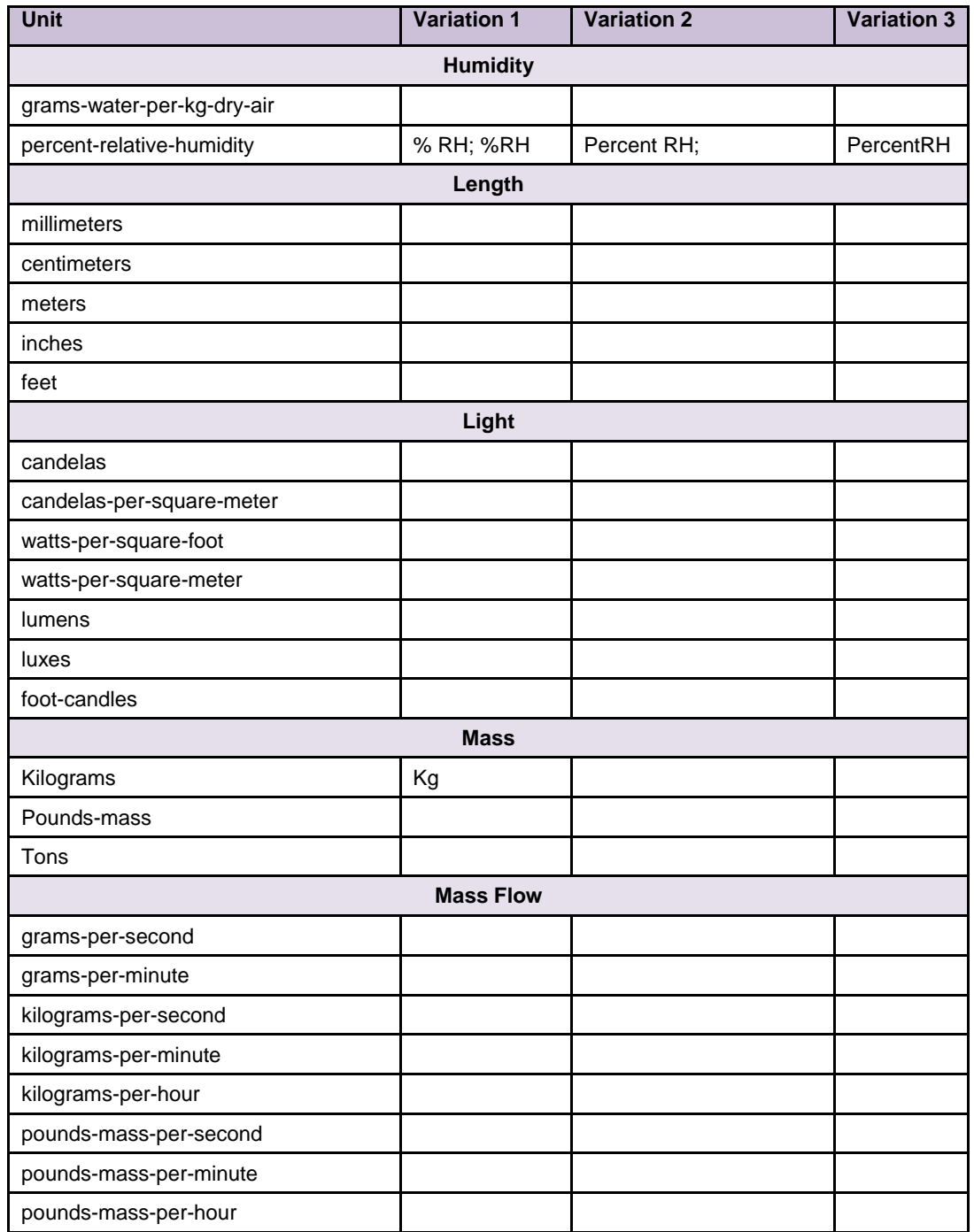

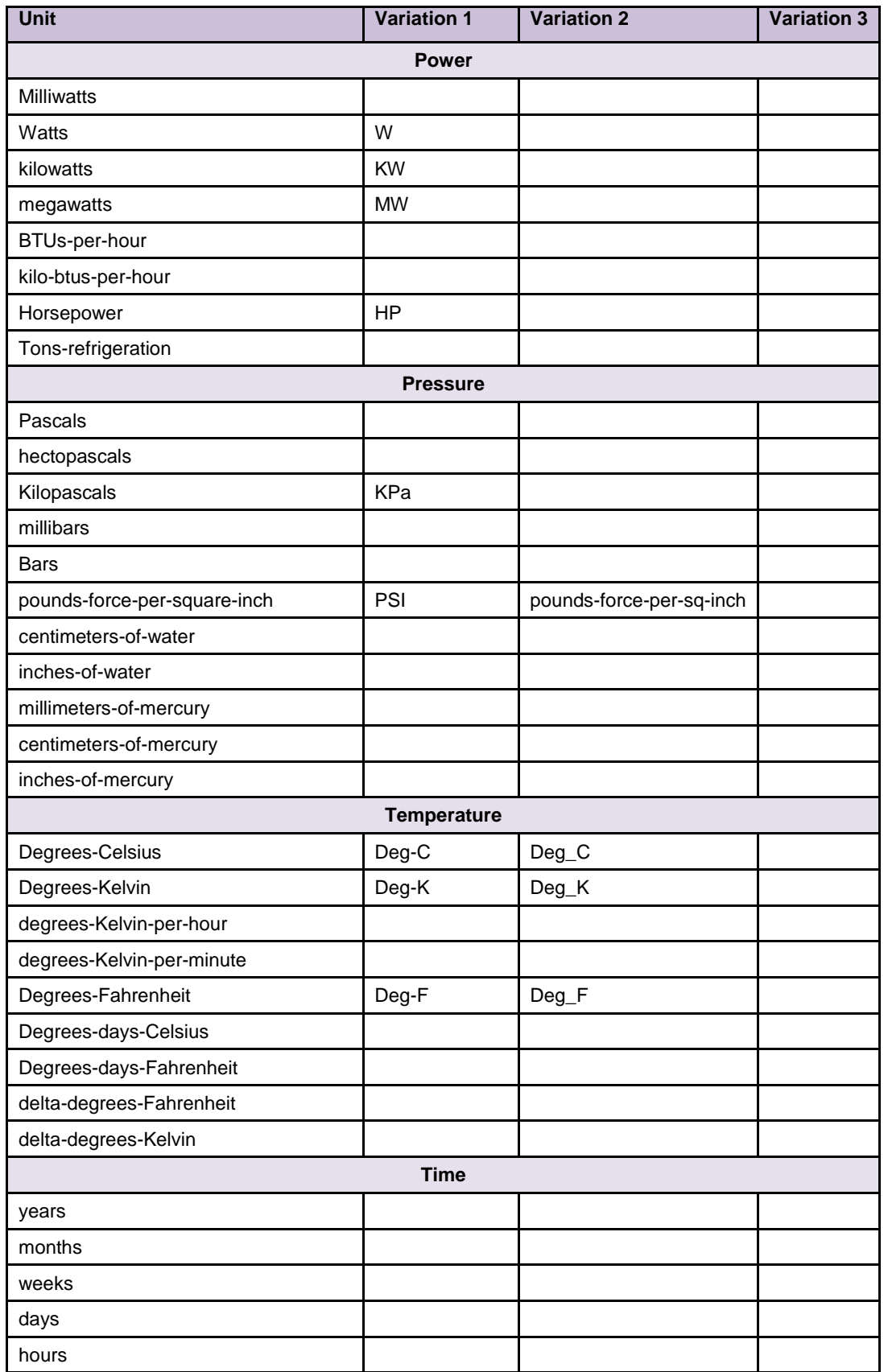

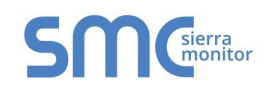

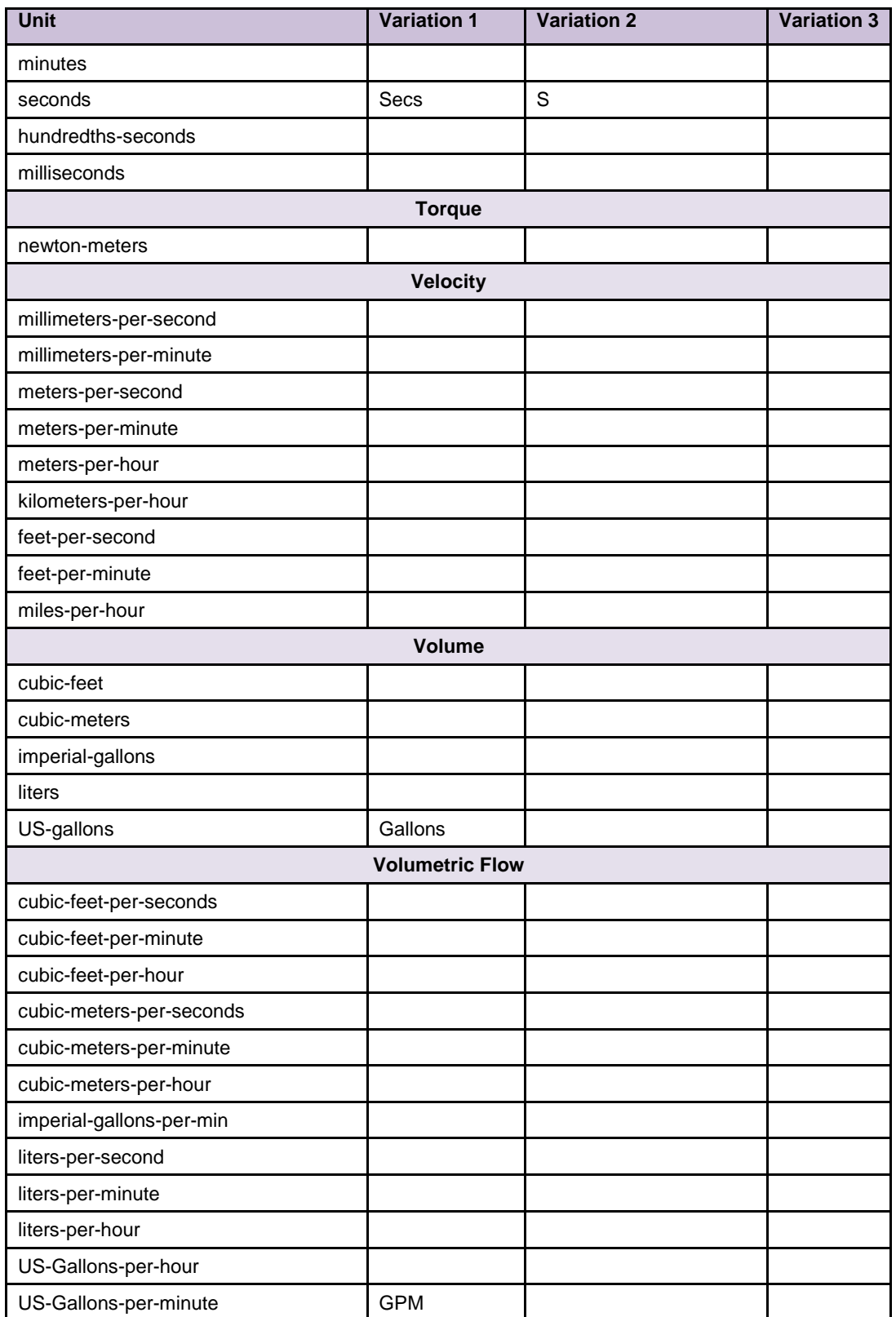

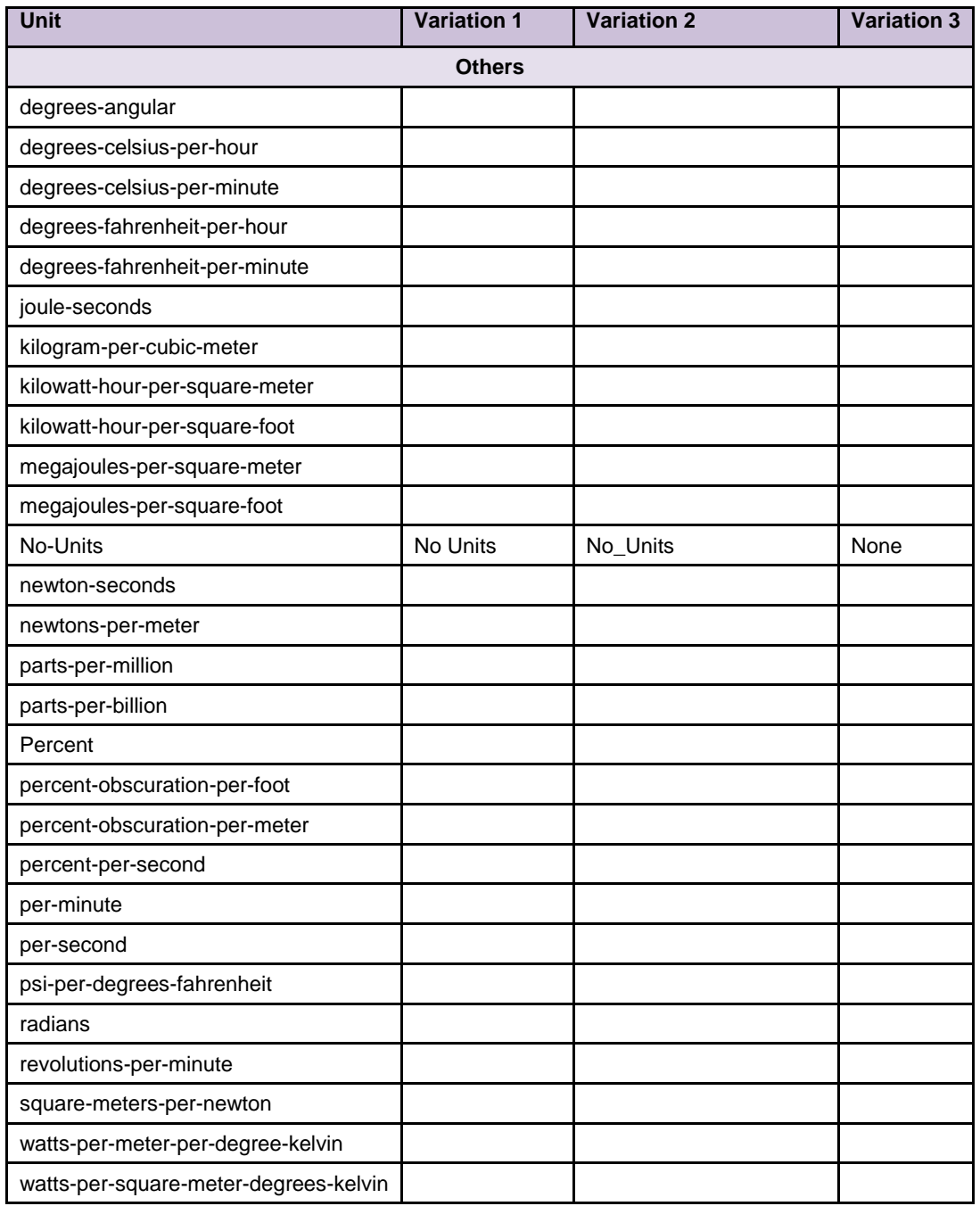

### <span id="page-42-0"></span>Appendix D.5. BACnet Specific Statistics

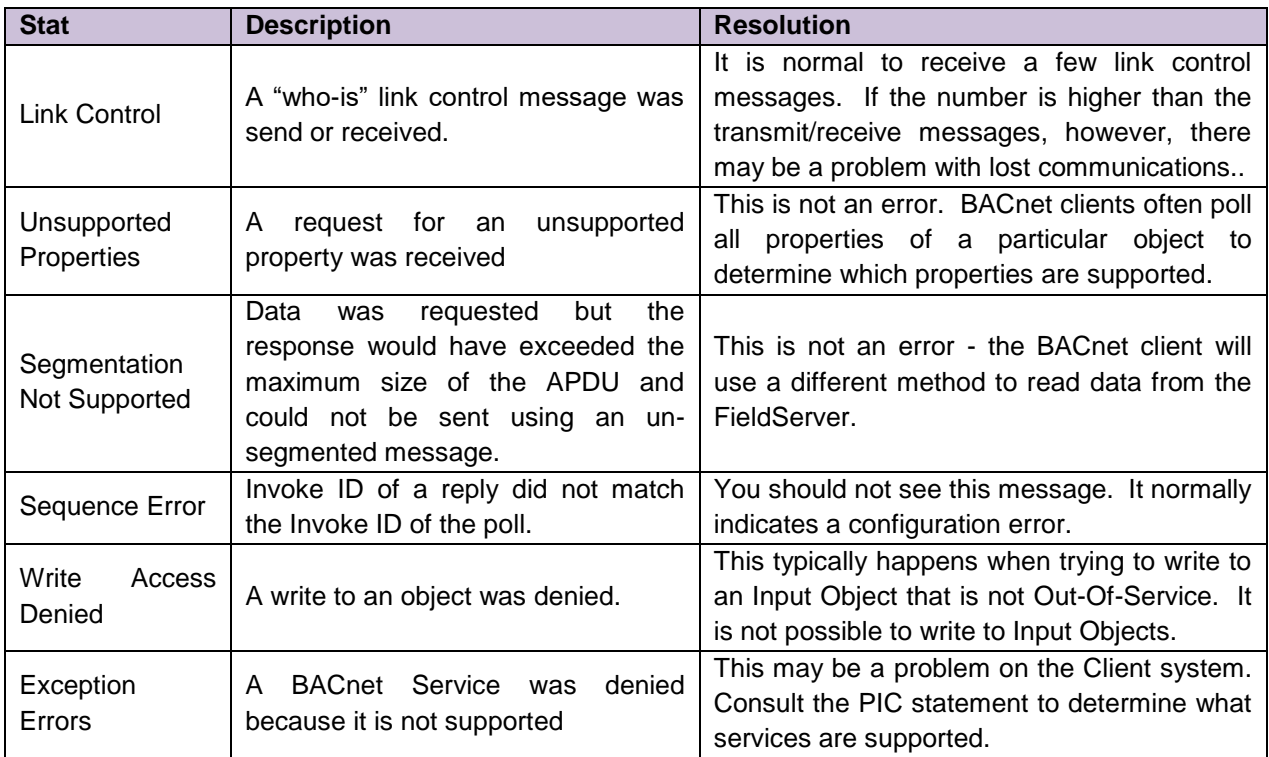